KAUNO TECHNOLOGIJOS UNIVERSITETAS INFORMATIKOS FAKULTETAS MULTIMEDIJOS INŽINERIJOS KATEDRA

Renatas Mandrijauskas

# **Interaktyvaus pateikčių valdymo metodas**

Magistro darbas

Darbo vadovas: dr. Sigitas Drąsutis

Kaunas, 2010

# KAUNO TECHNOLOGIJOS UNIVERSITETAS INFORMATIKOS FAKULTETAS MULTIMEDIJOS INŽINERIJOS KATEDRA

Renatas Mandrijauskas

# **Interaktyvaus pateikčių valdymo metodas**

Magistro darbas

Recenzentas prof. dr. Lina Nemuraitė

2010-05-31

Vadovas dr. Sigitas Drąsutis

2010-05-31

Atliko IFN 8/2 gr. stud. Renatas Mandrijauskas

2010-05-31

## **TURINYS**

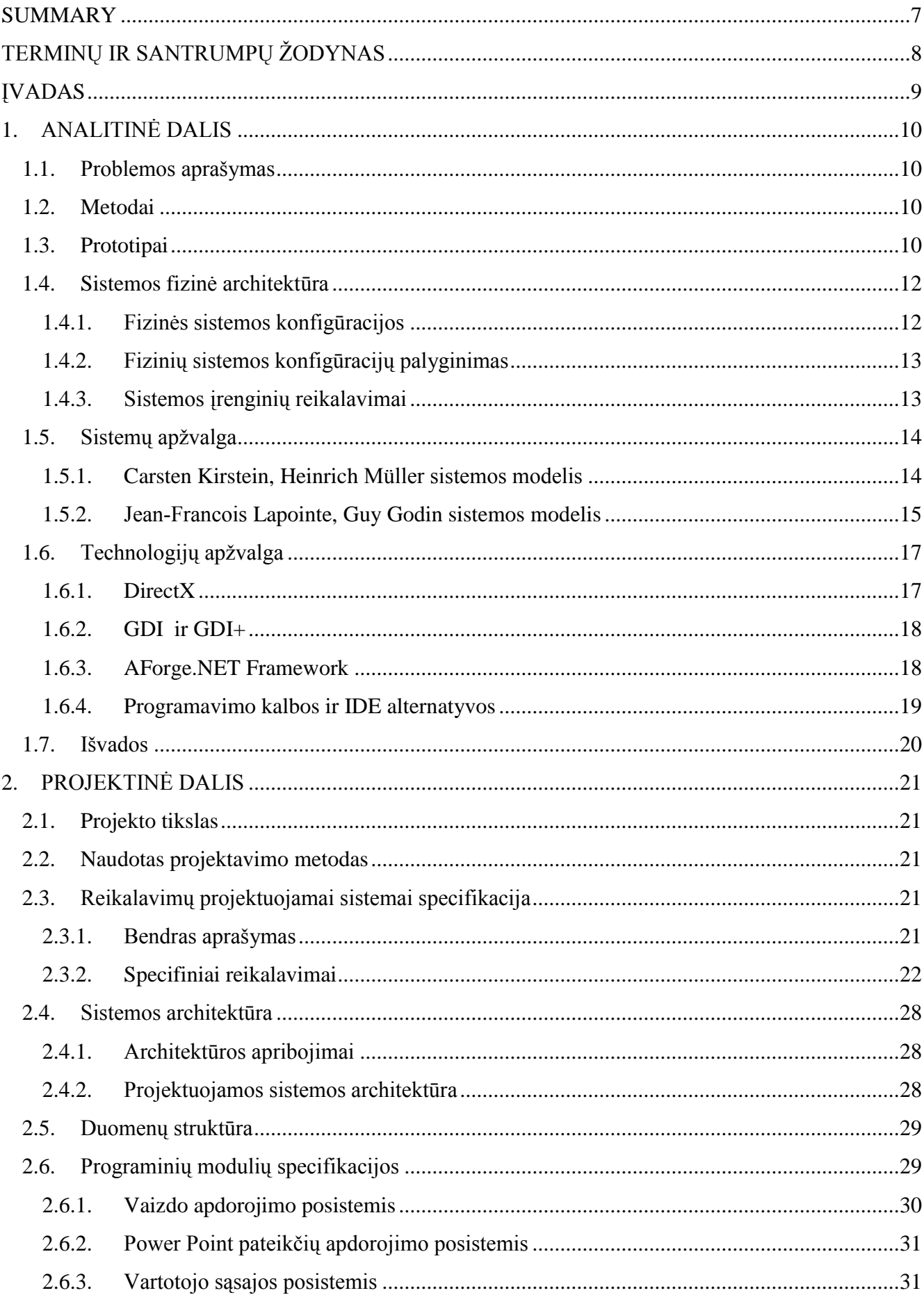

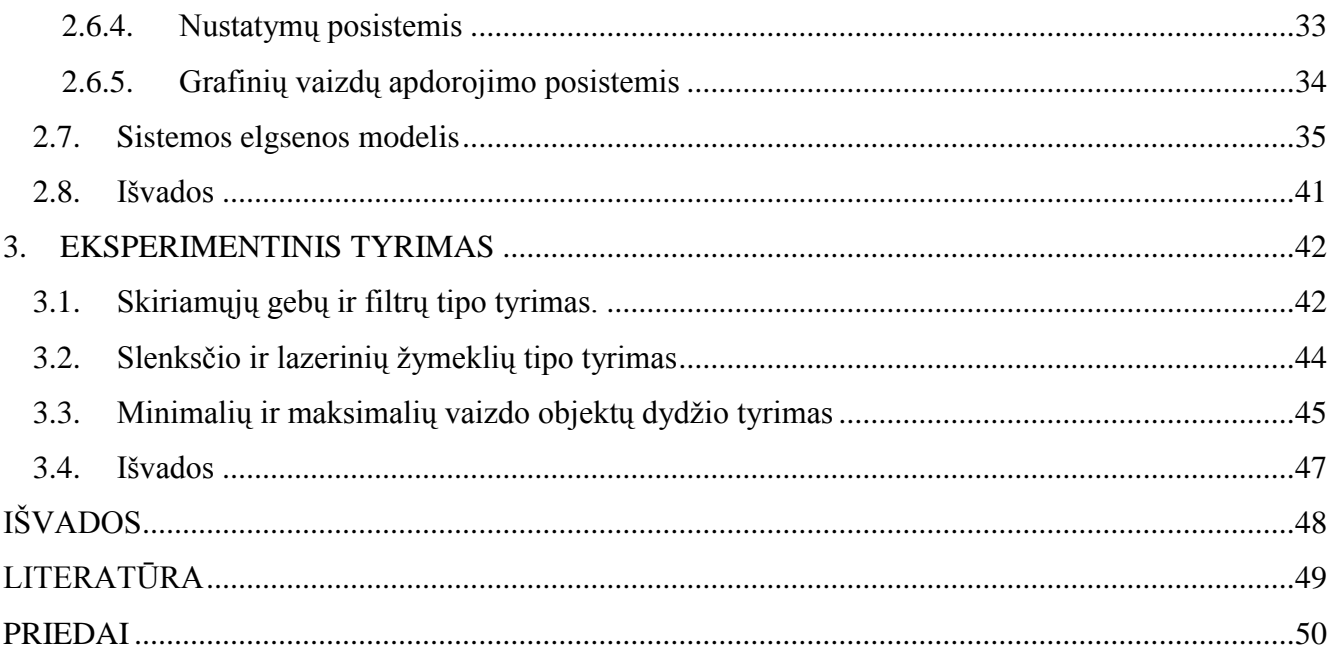

# **Lentelių sąrašas**

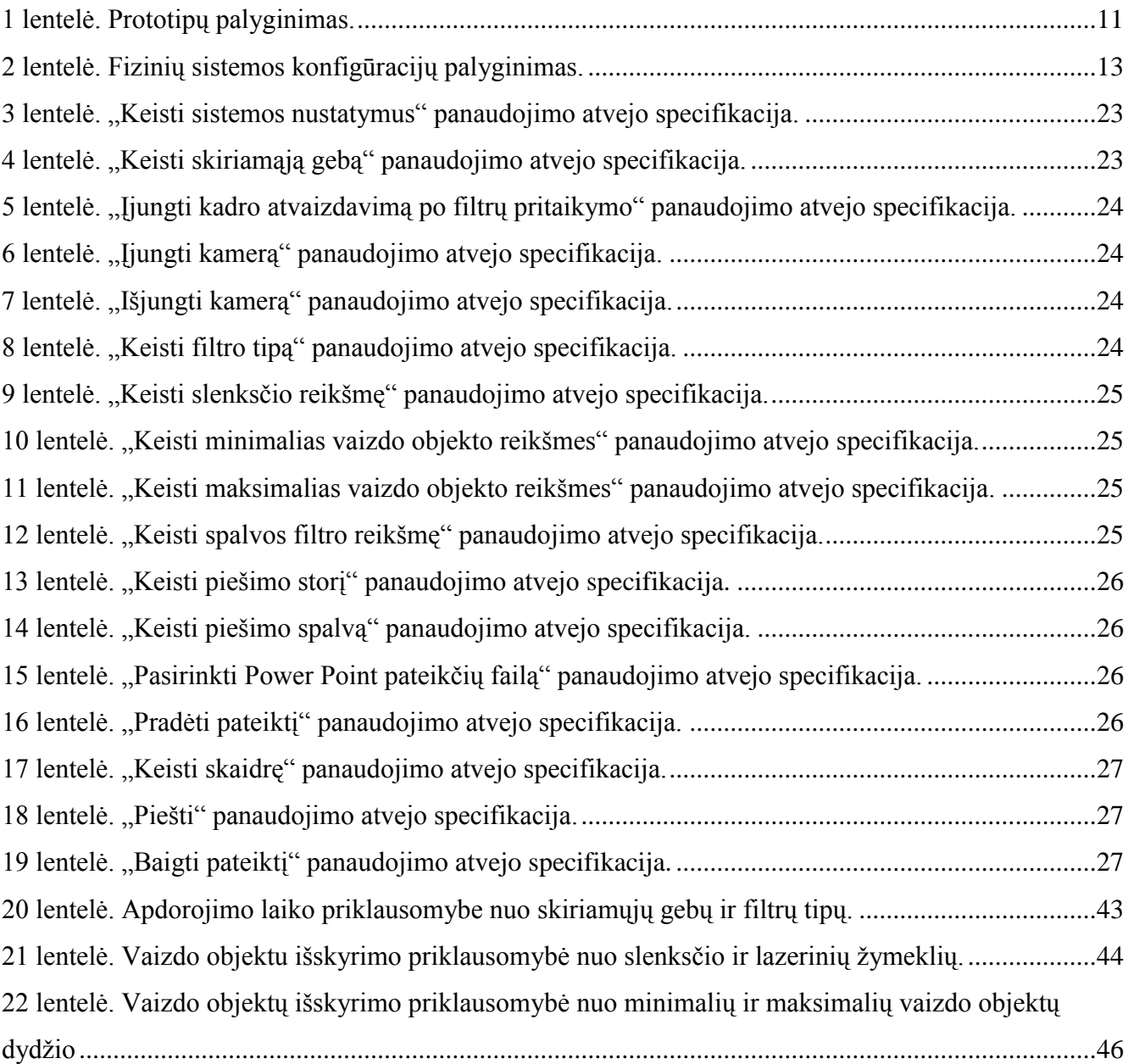

# **Paveikslėlių sąrašas**

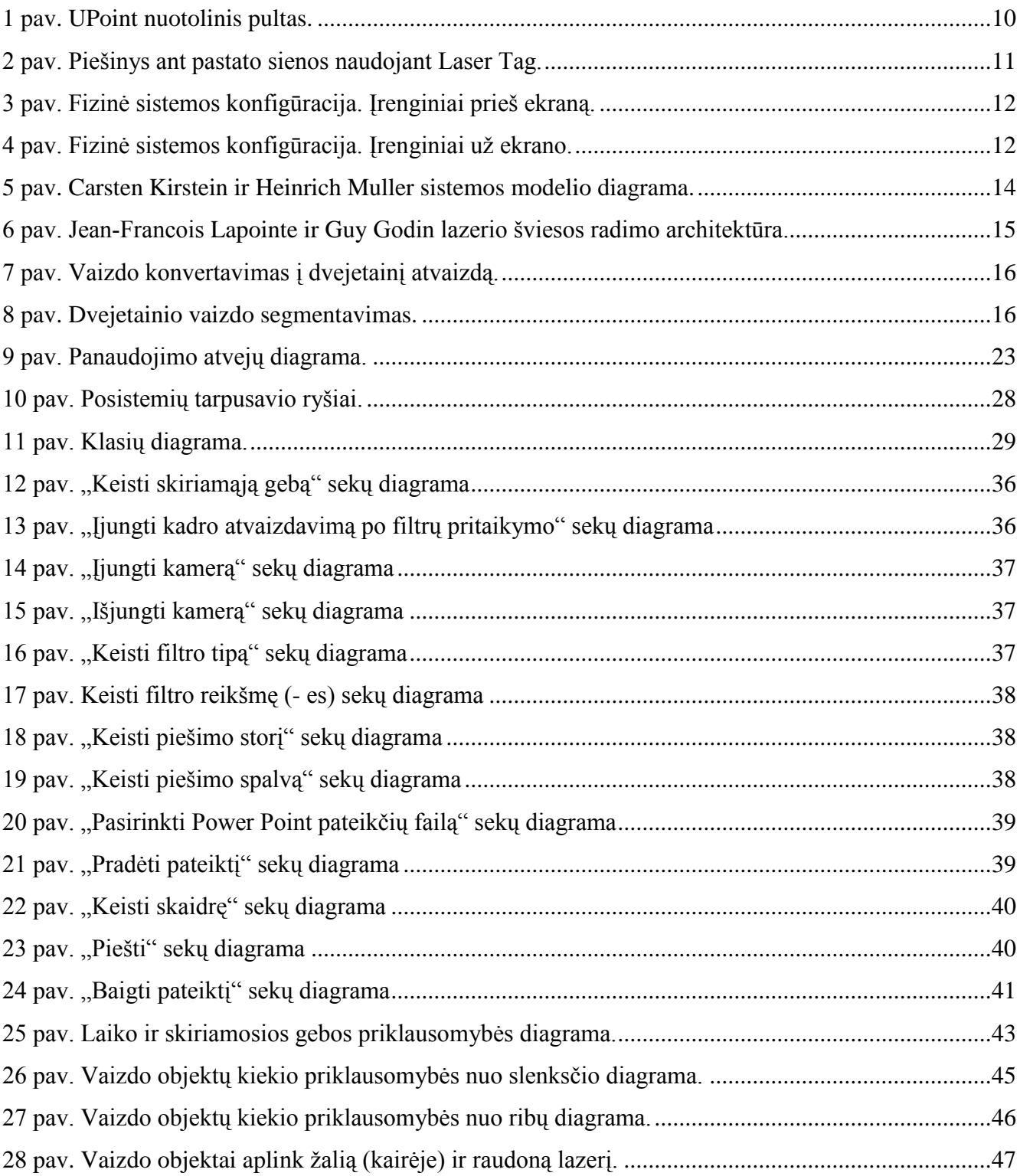

#### **SUMMARY**

#### **A method for interactive presentation control**

<span id="page-6-0"></span>Computer – based presentations are now the most common way to teach courses and make scientific or business presentations. To support this, the majority of university classrooms and corporate conference rooms are equipped with high – definition projectors and computers.

To control presentation, teachers or participants of the conference must use the computer keyboard and mouse. Operations such as changing slide, highlighting phrase or graphic, performed by sitting near computer instead of directly communicating with the audience.

Laser markers – a tool often used during the presentation. This tool provides more freedom, but presenter must go to the computer to make an action.

This document describes a method for interactive presentation controlling using laser pointer, web cam, projector and image processing. In project part you will find the main technical and design issues of system that was developed during master course. Document also contains developed system test results and reviews.

## TERMINŲ IR SANTRUMPŲ ŽODYNAS

- <span id="page-7-0"></span>IDE – Integrated Development Environment santrumpa. Integruota kūrimo aplinka.
- API API Application Programming Interface santrumpa. Aplikacijų programavimo sąsaja.
- JPEG Joint Photographic Experts Group santrumpa. Jungtinė fotografijos ekspertų grupė.
- PNG Portable Network Graphics santrumpa. Portatyvi tinklo grafika.
- GDI Graphics Device Interface santrumpa. Grafinių įtaisų sąsaja.
- SDK Software Development Kit. Programinės įrangos kūrimo įrankių rinkinys.
- XACT Cross platform Audio Creation Tool. Įvairių platformų garso kūrimo įrankis.
- CASE Computer Aided Software Engineering santrumpa. Kompiuterizuotas programinės įrangos projektavimas.
- UML Unified Modeling Language santrumpa. Unifikuota modeliavimo kalba.
- 3D Three Dimensional space santrumpa. Trimatė erdvė

#### **ĮVADAS**

<span id="page-8-0"></span>Skaitmeninė pateiktis šiandien yra labiausiai paplitęs būdas mokyti kursų ir rengti mokslo bei verslo pristatymus. Norint paremti šią koncepciją, daugumoje universitetų klasės kambarių ir verslo konferencijų salėse yra įrengtos didelės raiškos projektoriai ir kompiuteriai.

Siekiant kontroliuoti pateiktis, dėstytojai ar konferencijos dalyviai turi naudoti kompiuterio klaviatūrą ir pelę. Operacijos, tokios, kaip kitos skaidrės įjungimas, frazės paryškinimas ar grafiko nubraižymas, atliekamos dirbant kompiuteriu užuot tiesiogiai bendraujant su auditorija. Bevielės kompiuterinės pelės davė pranešėjui tam tikrą laisvę, t.y. kontroliuoti pateiktį tam tikru atstumu, bet jiems vis dar reikalingas kietas paviršius ir ribotas atstumas norint naudotis pele.

Lazeriniai žymekliai – dažnai naudojamas įrankis pateikčių metu. Šis įrankis suteikia didesnę laisvę, tačiau atlikti pateikčių valdymo veiksmams pranešėjas privalo nueiti prie kompiuterio.

Panaudojant turimą pateikčių įrangą ir įdiegus vaizdo apdorojimo sistemą, galima pateiktims suteikti interaktyvumo. Interaktyvios sistemos dėka, pranešėjas pateikčių metu galėtų atsiriboti nuo kompiuterio, sutelkti visą dėmesį auditorijai ir tuo pačiu metu atlikti pagrindinius pateikčių valdymo veiksmus. Tokiu būdu pranešėjas pateikiamą medžiagą auditorijai pateiktų efektyviau ir įtaigiau.

Atliekant šį magistrinį darbą, sukurta "Fenix" sistema, kuri internetinės kameros fiksuojamam vaizde, aptinka lazerinį žymeklį, nustato žymeklio padėtį ekrane ir, priklausomai nuo padėties, atlieka pagrindinius pateikčių metu naudojamus veiksmus.

Darbo metu buvo iškeltas **darbo tikslas –** suprojektuoti ir realizuoti sistemą, interaktyviam pateikčių valdymui.

Šiam tikslui pasiekti buvo iškelti **darbo uždaviniai:** 

- o Atlikti analogiškų sistemų analizę ir parinkti tinkamiausius sprendimus sistemos realizacijai.
- o Surinkti sistemai keliamus reikalavimus ir atlikti reikalavimų analizę.
- o Suprojektuoti sistemą naudojant CASE priemones.
- o Sukurti suprojektuotą sistemą.
- o Atlikti testavimą sukurtai programinei įrangai ir apibendrinti testavimo rezultatus.

## **1. ANALITINĖ DALIS**

## <span id="page-9-1"></span><span id="page-9-0"></span>**1.1. Problemos aprašymas**

Šiais laikais dažnai dėstytojai, skaitydami paskaitas, ar konferencijos dalyviai naudoja vaizdo projektorius vaizdinei medžiagai vaizduoti. Tačiau tai apriboja pranešėjo laisvę – jis privalo būti prie kompiuterio, kad pakeistų skaidrę, paryškintų norimą tekstą ar nubrėžtų brėžinį. Tada kyla poreikis turėti sistemą, leidžiančią veiksmus atlikti nutolus nuo kompiuterio. Šiame skyriuje pateikiama egzistuojančių prototipų analizė, sistemų ir technologijų apžvalga.

## <span id="page-9-2"></span>**1.2. Metodai**

Yra keli metodai, išspręsti kilusiai problemai:

- o **Nuotolinio valdymo pultas**. Pulto mygtukų paspaudimais atliekamos operacijos, tokios kaip: skaidrės keitimas, pelės žymeklio pozicijos keitimas, pelės klavišo paspaudimo imitavimas. Šis metodas yra riboto funkcionalumo – galima atlikti tiek operacijų, kiek yra užprogramuotų mygtukų, o kai kurias operacijas (pvz. piešimas) atlikti labai sudėtinga.
- o **Lazerinio ţymeklio sekimas**. Sekant ţymeklio, nukreipto į ekraną, judėjimo trajektoriją ir poziciją, galima imituoti įvairias operacijas, tokias, kaip piešimas, skaidrių keitimas, pelės ţymeklio valdymas, pelės mygtuko paspaudimas ir kitas naudingas operacijas. Tačiau tam reikalinga papildoma įranga fiksuojanti lazerio žymeklio judesius ir padėtį.

Naudojant lazerinį žymeklį yra platesnė interaktyvumo realizacijos galimybė ir yra tinkamesnis metodas darbo tikslui pasiekti.

## <span id="page-9-3"></span>**1.3. Prototipai**

<span id="page-9-4"></span>**UPoint** – komercinis produktas, apjungiantis kompiuterinės pelės, nuotolinio valdymo pulto ir lazerinio žymeklio įrankis.

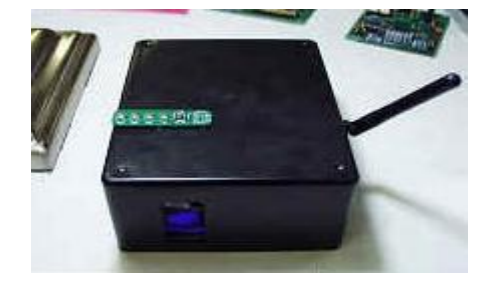

*1 pav. UPoint nuotolinis pultas.*

Sistemoje naudojami papildomi komponentai pulto 3D orientacijai nustatyti ir pelės žymeklio pozicijai sukonkretinti. Pagrindinė prototipo funkcija – imituoti kompiuterinės pelės veiksmus pateikčių metu. [1]

**Laser Tag 2.0**. Graffiti Research Lab atvirojo kodo projektas, skirtas lazerio ir projektoriaus pagalba piešti ant įvairaus dydžio pastatų sienų.

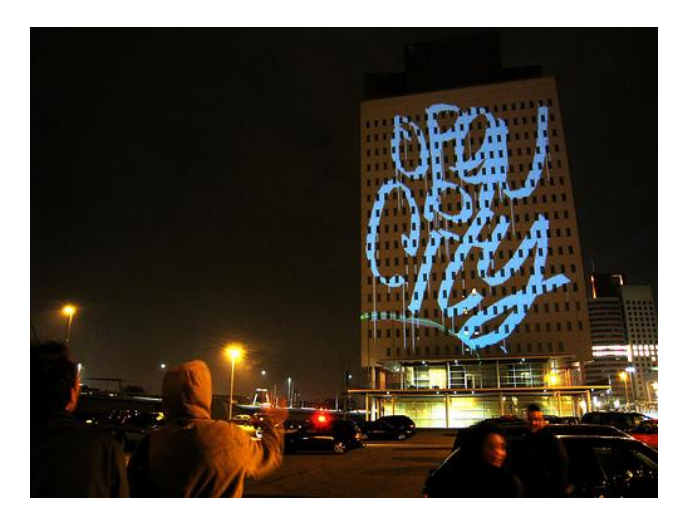

*2 pav. Piešinys ant pastato sienos naudojant Laser Tag.*

<span id="page-10-1"></span>Ši graffiti entuziastų sukurta sistema naudoja galingus lazerinius žymeklius, projektorius ir vaizdo kameras. Pagrindinė sistemos funkcija – piešimas ant didelių paviršių. [2]

<span id="page-10-0"></span>Žemiau pateikta prototipų palyginimų lentelė.

*1 lentelė. Prototipų palyginimas.*

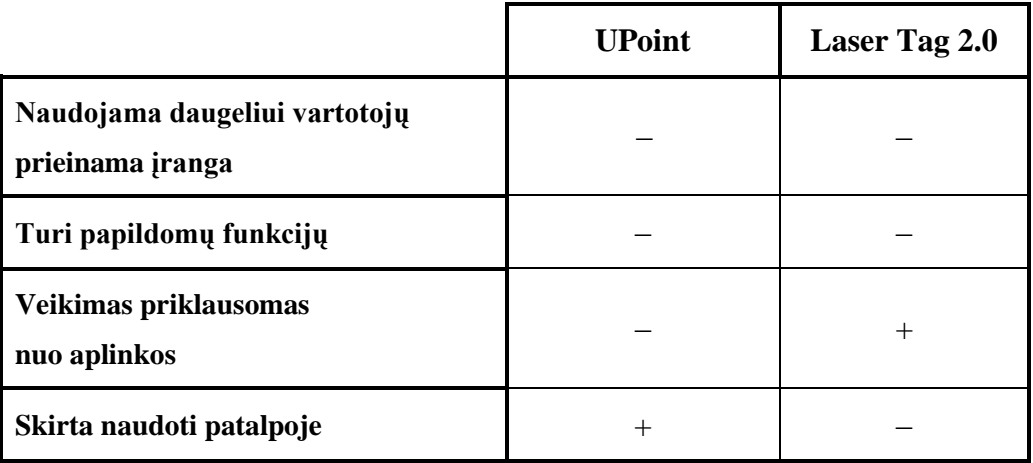

Pagrindinis prototipų trūkumas – daugeliui vartotojų brangi sistemos įranga. Taip pat sistemos yra riboto funkcionalumo – kompiuterinės pelės imitavimas arba piešimas.

#### <span id="page-11-0"></span>**1.4. Sistemos fizinė architektūra**

Lazerio šviesos suradimui ir interaktyvumui pateikčių valdyme suteikti naudojami tokie įrenginiai:

- o Kompiuteris, vaizdo medžiagai analizuoti bei interaktyvios vartotojo sąsajos formavimui.
- o Projektorius, atvaizduoti pateikčių medžiagą.
- o Vaizdo kamera, vaizdo medžiagos fiksavimui.

## <span id="page-11-1"></span>**1.4.1. Fizinės sistemos konfigūracijos**

Sistemoje naudojamus įrenginius galima išdėstyti dviem būdais:

- o Įrenginiai išdėstyti prieš ekraną (3 pav.).
- o Įrenginiai išdėstyti už ekrano (4 pav.).

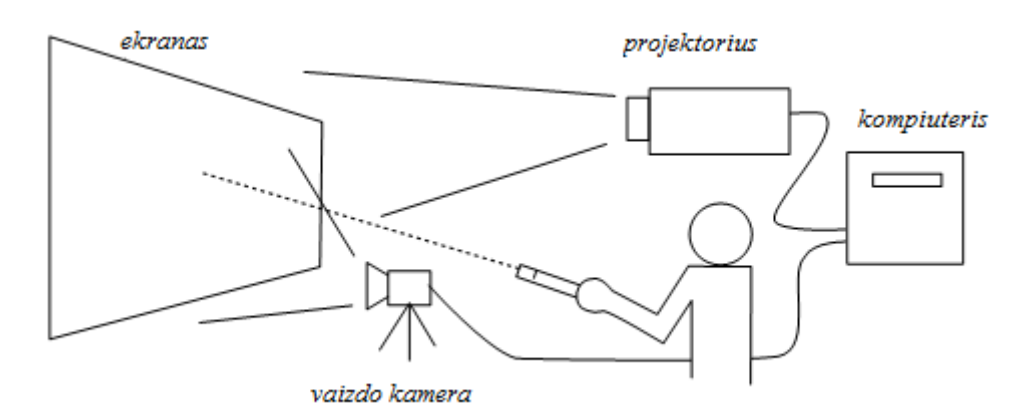

*3 pav. Fizinė sistemos konfigūracija. Įrenginiai prieš ekraną.*

<span id="page-11-2"></span>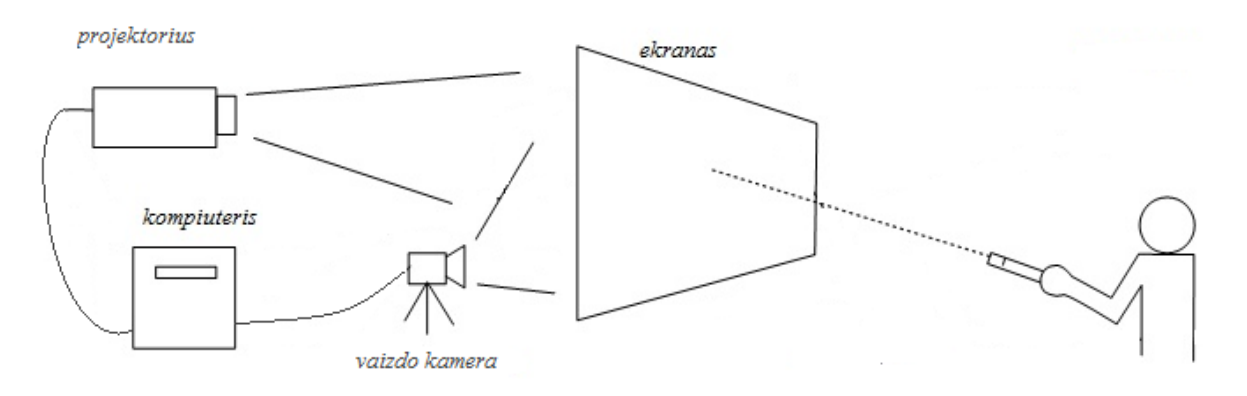

<span id="page-11-3"></span>*4 pav. Fizinė sistemos konfigūracija. Įrenginiai už ekrano.*

## <span id="page-12-2"></span><span id="page-12-0"></span>**1.4.2. Fizinių sistemos konfigūracijų palyginimas**

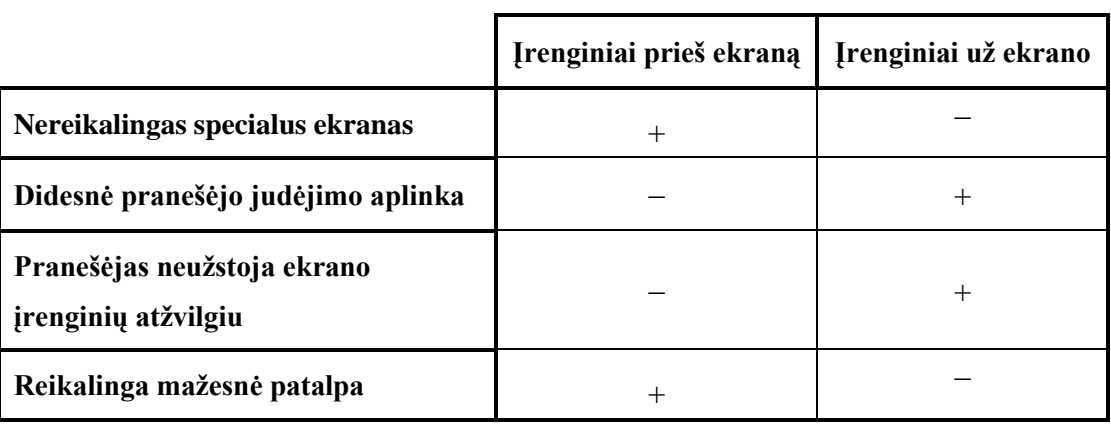

*2 lentelė. Fizinių sistemos konfigūracijų palyginimas.*

Abi fizinės sistemų konfigūracijos turi privalumų ir trūkumų. Sistemos tikslesniam veikimui tinkamesnė fizinė sistemos konfigūracija, kai naudojami įrenginiai išdėstomi už ekrano. Taip sumažinama tikimybė atsirasti kliūtims analizuojamo vaizdo zonoje. Tačiau esant tokiam išdėstymui reikalingas specialus, dalinai skaidrus ekranas. Naudojant tokį ekraną sumažėja vaizdo kokybė ekrane ir apsunkina sistemai atlikti detalią vaizdo medžiagos analizę.

## <span id="page-12-1"></span>**1.4.3. Sistemos įrenginių reikalavimai**

Kompiuterio parametrų reikalavimai sistemoje nėra itin svarbūs. Svarbiausia, kad būtų galimybė prijungti išorinius įrenginius, t.y. projektorių ir internetinę vaizdo kamerą, bei būtų įdiegta įrenginių valdymo ir vaizdo apdorojimo programinė įranga.

Projektorius reikalingas pateikčių medžiagai atvaizduoti ekrane. Ekranas turėtų būti šviesus, kad atvaizduojama vaizdo medžiaga būtu aiškiai matoma ir suprantama, nors tai neįtakoja sistemos veikimo.

Lazerio žymeklis – dažnai naudojamas įrankis pateikčių metu, kuris fokusuoja intensyvų šviesos srautą į vieną tašką. Sistemoje galima naudoti žmogaus akims matomus arba nematomus (infraraudonuosius) spindulius skleidžiantį lazerinį žymeklį. Jei naudojamas infraraudonųjų spindulių ţymeklis, programinė įranga turi atvaizduoti jį ekrane, kitaip vartotojas nematys, kur fokusuojama pozicija.

Lazerio taškui ekrane aptikti reikalinga vaizdo kamera. Jos svarbus parametras yra vaizdo raiška. Esant mažai vaizdo raiškai vaizdo apdorojimo ir pozicijos nustatymo metu, žymeklio pozicija ekrane gali būti nustatyta netiksliai.

#### <span id="page-13-0"></span>**1.5. Sistemų apţvalga**

Ryškaus lazerio taško atpažinimas vaizdo medžiagoje pagal spalvą atrodo nesudėtingas uždavinys, tačiau taip nėra. Lazerio šviesa yra per intensyvi kameros vaizdo jutikliams, todėl jie tampa prisotinti ir vaizdo medţiagoje taškas yra baltos spalvos, apsuptas blankiu lazerio spalvos apskritimu. Tai apsunkina taško paiešką pagal spalvą, ypač, kai lazerio žymeklis naudojamas ant šviesių paviršių, tokių, kaip baltas ekranas. [3]

Netiksli vaizdo medžiagos analizė, nustatant lazerio taško poziciją, tiesiogiai įtakoja interaktyvumų pateikčių valdymą. Todėl pagrindinė sistemos dalis yra pirminė vaizdo medžiagos analizė, išskiriant lazerio tašką iš kitų vaizdo medžiagoje esančių objektų.

#### <span id="page-13-1"></span>**1.5.1. Carsten Kirstein, Heinrich Müller sistemos modelis**

Carsten Kirstein ir Heinrich Müller sistema suskirstyta į keturias dalis (5 pav.)

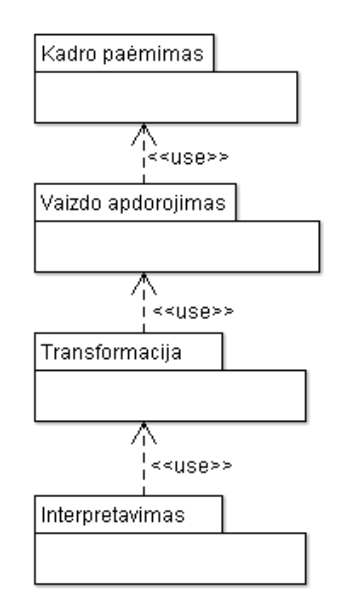

*5 pav. Carsten Kirstein ir Heinrich Muller sistemos modelio diagrama.*

- <span id="page-13-2"></span>o **Kadro paėmimas**. Pirmoje dalyje, naudojant vaizdo imtuvą, paimamas kadras analizei.
- o **Vaizdo apdorojimo** dalyje judesio algoritmu aptinkamos kadre pakitusios vaizdo dalys, lyginant su pastaraisiais kadrais. Dalys, kuriose buvo aptikti pakitimai, analizuojamos vaizdui jose atpažinti ir išskirti ieškomus objektus. [4] Aptiktiems objektams vykdoma analizė pozicijai kadre nustatyti.
- o **Transformacija**. Šioje dalyje apdorojamos objektų pozicijos kadre ir apskaičiuojama padėtis vaizduojamojoje dalyje (ekrane).
- o **Interpretacijos** dalyje nustatytose pozicijose imituojami veiksmai.

Sistema vaizdui aptikti naudoja tik dalį vaizdo medžiagos, kurioje buvo pakitimai per pastaruosius keletą kadrų. Po judesio filtro pritaikymo, naudojami lazerio šviesos šablonai tose dalyse, kur buvo aptikti pakitimai ir nustatomi ieškomi objektai. Kadangi naudojami lazerio šviesos šablonai, dažnai besikeičiančiame fone gali būti neteisingai nustatytos lazerio šviesos pozicijos. Taip pat, esant skirtingai spalvos, dydžio ar intensyvumo lazerio šviesai, galima neaptikti ieškomo objekto.

#### <span id="page-14-0"></span>1.5.2. **Jean-Francois Lapointe, Guy Godin sistemos modelis**

Kaip ir aukščiau apžvelgtoje sistemoje, ši sistema taip pat suskirstyta į keturias dalis, skiriasi tik vaizdo apdorojimo dalis.

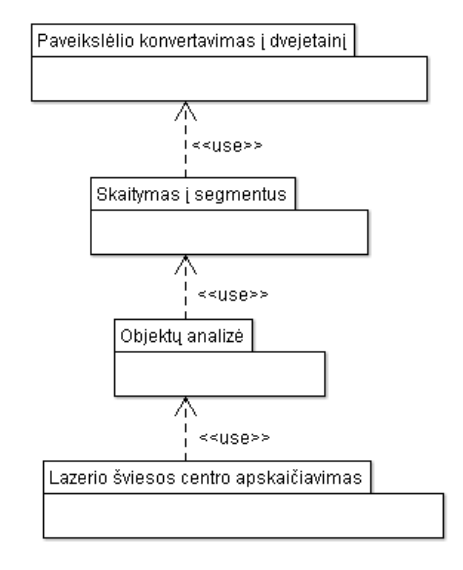

*6 pav. JeanFrancois Lapointe ir Guy Godin lazerio šviesos radimo architektūra.*

<span id="page-14-1"></span>Vaizdo apdorojimo dalis skirstoma į keturis etapus:

o **Vaizdo konvertavimas į dvejetainį skaitmeninį vaizdą** (*angl. binarize*). Lazerio šviesos radimui, pirmiausiai, gautasis kadras konvertuojamas į dvejetainį atvaizdą (7 pav.), taikant didžiausią ryškumo (raudonos, žalios ir mėlynos spalvų) ribą [5], kokią projektorius gali atvaizduoti ekrane. Prieš pradedant naudotis sistema, atliekamas testas ribai nustatyti. Testo metu projektorius vaizduoja ryškiausių spalvų vaizdą, tuo metu vaizdo kamera fiksuojamas vaizdas ir, atlikus šviesų intensyvumo analizę vaizde, nustatomos didžiausio ryškumo ribos.

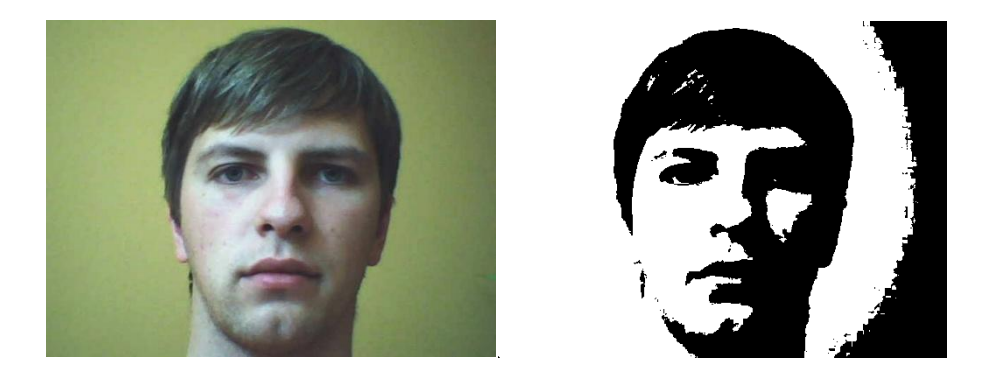

*7 pav. Vaizdo konvertavimas į dvejetainį atvaizdą.*

<span id="page-15-0"></span>o **Skaidymas į segmentus**. Gautas dvejetainis atvaizdas skaidomas į segmentus, t.y. išskiriamos vaizdo dalys, kuriose aptikti didžiausi ryškumai.

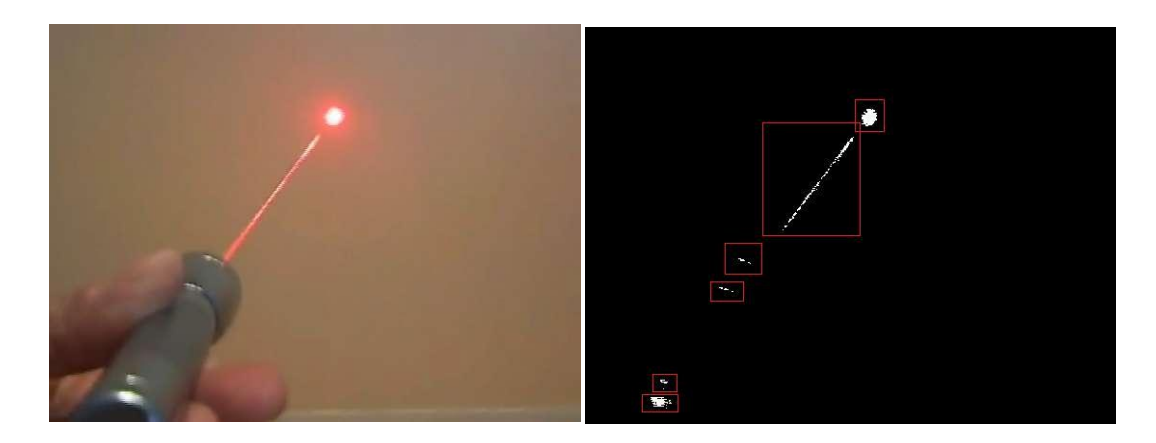

*8 pav. Dvejetainio vaizdo segmentavimas.*

- <span id="page-15-1"></span>o **Dvejetainių objektų analizė**. Dvejetainių objektų analizės etape nagrinėjami išskirti vaizdo segmentai, taikant algoritmą. Remiantis prielaida, jog lazerio taškas dvejetainiame vaizde yra grupė taškų, esančių labai arti vienas kito, išrenkamas segmentas, kuriame yra ieškomas objektas.
- o **Lazerio šviesos centro apskaičiavimas**. Paskutiniajame etape apskaičiuojamas nustatyto ieškomo objekto centras ir nustatomos centro koordinatės.

Sistema konvertuoja kadrą, gautą iš vaizdo kameros, į dvejetainį kadro atvaizdą, remiantis nustatyta ryškumo riba. Analizuojant kadro atvaizdą, nustatoma lazerio šviesos pozicija. Tačiau sistemoje nėra atsižvelgta į galimus aplinkos pokyčius (pvz. saulės šviesa) ir atspindžius. Atsiradus aplinkoje daugiau natūralios šviesos, lazerio šviesos ryškumas sumažėja ir, konvertuojant į dvejetainį atvaizdą, ryškumo gali neužtekti pasiekti nustatytai ribai. Lazerio šviesos atspindžio atveju, sistema gali nustatyti, jog atspindys yra ieškomasis taškas. Tokie pokyčiai gali įtakoti klaidingą objekto pozicijos nustatymą ir sistemos veikimo netikslumą.

#### <span id="page-16-0"></span>**1.6. Technologijų apţvalga**

Interaktyviam pateikčių valdymui reikalinga grafinė vartotojo sąsaja. Kadangi Lietuvoje mokymo įstaigos dažniausiai naudoja Microsoft Windows operacinę sistemą, realizavimui numatomos naudoti technologijos šiai operacinei sistemai.

#### <span id="page-16-1"></span>**1.6.1. DirectX**

DirectX – aplikacijų programavimo sąsajų (API) rinkinys, skirtas daugialypės terpės užduočių tvarkymui, ypač tų žaidimų kūrimui, kurie vėliau bus žaidžiami naudojant Microsoft produktus, tokius kaip Windows, Xbox ir Xbox 360. [6]

Nors DirectX yra bibliotekų kolekcija, skirta žaidimų programavimui Microsoft Windows operacinei sistemai, tačiau ji yra naudojama ne tik žaidimams, bet ir nemažoje dalyje vaizda, garsą apdorojančių bei išvedančių programų.

DirectX platinamas dviem programų paketais: Runtime (skirtu vartotojams) bei SDK (skirtu programuotojams). Runtime yra visose naujesnėse Microsoft Windows versijose pridedamas kartu su operacine sistema, o senesnėms šios operacinės sistemos versijoms galima šį paketą įdiegti kaip atskirą programą.

DirectX biblioteka susideda iš keleto skirtingų komponentų:

- o **DirectX Graphics**. Susideda iš kelių API:
	- o **DirectDraw**. Skirtas atvaizduoti dvimatei grafikai.
	- o **Direct3D (D3D)**. Skirtas atvaizduoti trimatei grafikai.
- o **DirectInput**. Skirtas apdoroti duomenis, gautus iš klaviatūros, pelės, vairasvirtės ar kito žaidimo valdiklio. Komponentas yra pamažu keičiamas į XBox kūrėjų komandos sukurtą XInput biblioteką.
- o **DirectPlay**. Skirtas duomenų keitimuisi tinklu.
- o **DirectSound**. Skirtas groti, bei įrašyti garsą (yra pamažu keičiamas į XACT biblioteką).
	- o **DirectSound3D (DS3D).** Skirtas groti trimačius garsus.
- o **DirectMusic**. Skirtas groti garso takelius.
- o **DirectX Media**. Susideda iš kelių API:
	- o **DirectAnimation.** Skirtas interneto animacijai kurti.
	- o **DirectShow**. Skirtas daugialypės terpės atkūrimui ir transliacijai.
	- o **DirectX Transform.** Skirtas internetinių puslapių interaktyvumui kurti.

o **DirectX Media Objects.** Skirtas tinklu transliuojamiems objektams, tokiems kaip koduotojai, dekoderiai, bei efektai. [7]

DirectDraw komponentas sukurtas tam, kad išnaudotų vaizdo plokštės resursus ir GDI grafines galimybes bei paspartintų grafinės sąsajos veikimą. [8, 9] Norint padidinti interaktyvią pateikčių valdymo sistemą, geriau naudoti šį komponentą.

#### <span id="page-17-0"></span>**1.6.2. GDI ir GDI+**

Grafinių įtaisų sąsaja (*angl. Graphics Device Interface; GDI*) – viena Microsoft Windows operacinės sistemos branduolio dalių, naudojama atvaizduoti grafinius objektus (pvz. linijas, taškus, spalvas, tekstą) išvedimo įrenginiuose (pvz., monitoriuje, spausdintuve). Dažniausiai yra naudojamas piešti įvairius dvimačius objektus – langus, kitus paprastus vartotojo sąsajos elementus.

Nuo Windows XP versijos, su operacine sistema diegiamas naujos kartos GDI+ komponentas, papildantis senesnį GDI. GDI+ prie tradicinės GDI grafinių galimybių prideda galimybes naudoti alfa permatomumą, perėjimą, suliejimą, sudėtingesnį piešimo kreivių nurodymą, vidinį šiuolaikinių grafikos bibliotekų palaikymą (pvz. jpeg, png), giminingų (*angl. affine*) transformacijų palaikymą dvimačiams vaizdams. [10]

Windows operacinės sistemos komponentėje (Microsoft .NET) GDI+ galimybėms naudoti yra skirtos System.Drawing vardų srities klasės. [11]

Interaktyviai vartotojo sąsajai kurti, GDI bibliotekos yra tinkamos, jei sąsajos grafinės detalės nėra dažnai keičiamos. Interaktyviai pateikčių valdymo sistemai nereikalingas greitas grafinių dalių reagavimas į sistemos pokyčius. Todėl ši technologija yra dalinai tinkama darbo realizavimui.

#### <span id="page-17-1"></span>**1.6.3. AForge.NET Framework**

AForge.NET yra bibliotekų bazė skirta C# programavimo kalbai. Bibliotekos skirtos programų kūrėjams ir mokslininkams kompiuterinio matymo ir dirbtinio intelekto srityse - vaizdo apdorojimas, neuroniniai tinklai, genetiniai algoritmai, mašinų apmokymas, robotams ir t.t. [12]

Bibliotekų bazė susideda iš tokio bibliotekų rinkinio:

- o **AForge.Imaging** biblioteka su vaizdo apdorojimo šablonais ir filtrai.
- o **AForge.Vision** kompiuterinio matymo biblioteka.
- o **AForge.Neuro** neuroninių tinklų skaičiavimo biblioteka.
- o **AForge.Genetic** vystymosi programavimo biblioteka.
- o **AForge.Fuzzy** migloto skaičiavimai biblioteka.
- o **AForge.MachineLearning** mašinų apmokymo biblioteka.
- o **AForge.Robotics** biblioteka palaikanti tam tikrus robotų rinkinius.
- o **AForge.Video** biblioteka vaizdo apdorojimas.

Bibliotekų bazė yra atvirojo kodo, todėl galima iš kūrėjų svetainės parsisiųsti išeities tekstus ir pritaikyti savom reikmėm. Šios bibliotekos yra nuolat naujinamos ir papildomos naujomis funkcijomis.

#### **1.6.4. Programavimo kalbos ir IDE alternatyvos**

<span id="page-18-0"></span>Programavimo kalbos ir integruotos kūrimo aplinkos (*angl. Integrated Development Environment; IDE*) pasirinkimas lemia programavimo patogumą, galimybių gausą ir kuriamos sistemos realizacijos laiką. Buvo renkamasi tarp šių programavimo kalbų ir jas palaikančių IDE:

- o **Java** programavimo sistemoje programuotojo parašytas kodas kompiliuojamas ne į procesoriui specifinę, o į tarpinę formą. Ši tarpinė forma nepriklauso nuo procesoriaus tipo ar operacinės sistemos, todėl tinkama vykdyti įvairiose aplinkose. Masyvo rėžių tikrinimas Java programuotojams padeda išvengti sunkiai aptinkamų programavimo klaidų. [13] Eclipse IDE turi gerai išvystytą tekstų redaktorių (jau renkant kodą automatiškai nurodomos trivialios klaidos), klasių, kintamųjų ir metodų automatinį pervardinimą. Inkrementinis kompiliavimas (po nedidelio pakeitimo kompiliuojama tik pakeista dalis) sudėtinguose projektuose pagreitina darbą. [14]
- o **C#** objektiškai orientuota programavimo kalba, sukurta Microsoft kompanijoje kaip dalis .NET iniciatyvos. Kalba paremta C++ bei Java kalbomis. Kalba kurta balansuojant tarp galingumo (C++ įtaka) bei greito programavimo (Java, Visual Basic įtaka). [15] Visual Studio .NET IDE galima pasirinkti šią programavimo kalbą ir su integruotais įrankiais patogiai ir greitai realizuoti projektą.

Programavimo kalbos panašios, tačiau Visual Studio .NET (IDE darbui su C#) siūlo labiau integruotus sprendimus Windows operacinės sistemos aplikacijų kūrimui.

## <span id="page-19-0"></span>**1.7. Išvados**

- o Atlikus panašių sistemų apžvalgą, išsiaiškinta, jog pagrindinis sistemų uždavinys yra pirminis vaizdo medžiagos apdorojimas. Pirminio vaizdo apdorojimo rezultatas yra lazerio žymeklio pozicijos identifikavimas. Tam tikslui numatoma naudoti AForge.NET vaizdo apdorojimo bibliotekas.
- o Microsoft Windows operacinėje sistemoje dažnai besikeičiančiai grafinei vartotojo sąsajai kurti, naudojama DirectX komponentai. Kadangi sistemos realizacijoj vartotojo sąsaja neturės sudėtingų grafinių elementų ir nebus reikalingas greitas grafinis reagavimas, numatoma naudoti GDI+ komponentą.
- o Sistemos realizacijai pasirinkta C# programavimo kalba ir ją palaikanti Microsoft Visual Studio integruota kūrimo aplinka. Šie įrankiai pasirinkti dėl platesnių integruotų sprendimų Windows operacinės sistemos aplikacijų kūrimui.

## **2. PROJEKTINĖ DALIS**

#### <span id="page-20-1"></span><span id="page-20-0"></span>**2.1. Projekto tikslas**

Projekto tikslas – suprojektuoti ir realizuoti sistemą, leidžiančią pateikčių metu, naudojant lazerinį žymeklį, atlikti tam tikras pateikčių metu naudojamas funkcijas. Sistemos projektavimui naudoti CASE priemones. Nustatyti, kaip turi būti realizuota vartotojo sąsaja, kokios reikalingos programinės klasės, realizuojančios tiek posistemių funkcijas, tiek vartotojo sąsają ir t.t. Toliau skyriuje pateikiamas sistemos projektas, reikalavimų specifikacija, duomenų struktūra, elgsenos medelis ir programinių modulių specifikacija.

#### <span id="page-20-2"></span>**2.2. Naudotas projektavimo metodas**

Sistema projektuota laikantis šios schemos:

- 1. Probleminės srities apžvalga.
- 2. Reikalavimų analizė.
- 3. Panaudojimo atvejų išskyrimas.
- 4. Prototipo kūrimas.
- 5. Sistemos kūrimas.
- 6. Testavimas.
- 7. Klaidų taisymas.

Sistemos projektavimui naudotas atvirojo kodo ArgoUML v0.28 modeliavimo paketas, palaikantis visas standartines UML 1.4 diagramas. [16] Jo pagalba realizuoti visi kuriamos sistemos modeliai.

## <span id="page-20-3"></span>**2.3. Reikalavimų projektuojamai sistemai specifikacija**

#### <span id="page-20-4"></span>**2.3.1. Bendras aprašymas**

#### **2.3.1.1. Produkto perspektyva**

"Fenix" programa, panaudota pateikčių metu, suteikia pranešėjui daugiau laisvės ir nevaržomo bendravimo su auditorija. Sistemai nereikalinga sudėtinga ir brangi įranga, todėl programa galima naudotis be didelių išlaidų.

Programos funkcionalumas gali būti praplėstas pagal poreikius perprogramuojant už programos funkcionalumą atsakingus programinius modulius. Tobulinant programą, galima sukurti nustatymų modulį, leidžiantį pasirinkti norimas atlikti funkcijas iš pateikto funkcijų sąrašo.

## **2.3.1.2. Produkto funkcijos**

Pagrindinės programos funkcijos yra:

- o Vaizdo medžiagos apdorojimas, išskiriant lazerinio žymeklio poziciją ekrane.
- $\circ$  Žymeklio pozicijos projektavimas į vartotojo aplinką.
- o Pagrindinių pateikčių funkcijų imitavimas.
- o Vartotojo pasirinktų nustatymų išsaugojimas, atstatymas ir naudojimas programoje veikimo eigoje.

## **2.3.1.3. Vartotojo charakteristikos**

Vartotojas turi turėti sistemoje naudojamą kompiuterinę įrangą t.y. kompiuterį, internetinę kamerą, projektorių ir lazerinį žymeklį. Kompiuteryje turi būti įdiegta .NET Framework – Microsoft Windows operacinės sistemos komponentas. Programos "Fenix" diegimo vedlys, neaptikęs .NET Framework komponento vartotojo kompiuteryje, pasiūlys parsisiųsti ir įdiegti reikiamą komponento versiją.

#### **2.3.1.4. Bendri apribojimai**

Vienu metu negalima naudoti kelių lazerinių žymeklių – sistemoje atliekama vieno lazerinio ţymeklio paieška vaizdo kadre. Sistemoje nenumatyta vartotojų registracija, tad visi parinkti nustatymai yra bendri visiems vartotojams.

#### <span id="page-21-0"></span>**2.3.2. Specifiniai reikalavimai**

#### **2.3.2.1. Funkciniai reikalavimai**

- o **Pateikčių paleidimas (***angl. Slide show***)** turi būti galimybė pradėti pateiktį iš programos.
- o **Nustatymų keitimo galimybė** pasirinkti norimą pateikčių failą, internetinės kameros, filtrų ir kitus sistemos parametrus.
- o **Standartinės pateikčių funkcijos** programa turi atlikti pagrindines pateikčių funkcijas, tokias kaip perėjimas prie sekančios skaidrės, grįžimas skaidre atgal ir kitas.

Žemiau pateikiama panaudojimo atvejų diagrama (USE CASE) ir specifikacijos (9 pav.).

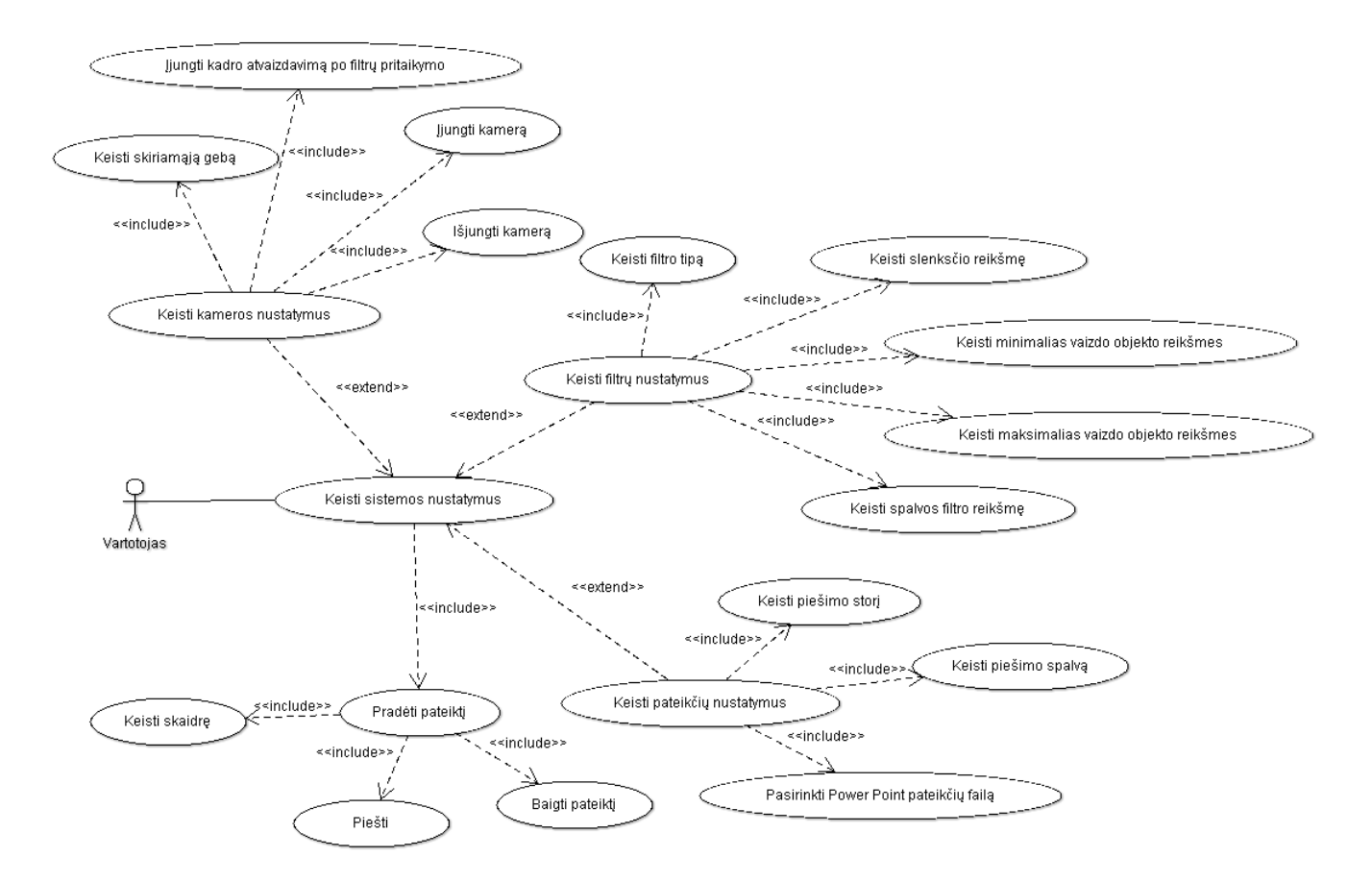

*9 pav. Panaudojimo atvejų diagrama.*

*3 lentelė. "Keisti sistemos nustatymus" panaudojimo atvejo specifikacija.*

<span id="page-22-2"></span><span id="page-22-0"></span>

| PA pavadinimas       | "Keisti sistemos nustatymus"                                                                                              |  |  |
|----------------------|----------------------------------------------------------------------------------------------------|--|--|
| Aktorius             | Vartotojas                                                                                                    |  |  |
| Aprašymas            | Tikslas – galimybė pakeisti sistemos nustatymus                                                                           |  |  |
| "Prieš" sąlyga       | $\overline{a}$                                                                                                    |  |  |
|                      | Sistemos reakcija (jei ji turi būti)<br>Vartotojo veiksmas                                                                |  |  |
| Paleidžiama programa | Atveriamas nustatymų langas                                                                                               |  |  |
| "Po" salyga          | Pateikiama galimų sistemos nustatymų vartotojo sąsaja                                                                     |  |  |
| Veiklos taisyklės    |                                                                                                    |  |  |
| Ryšiai su kitais PA  | Įeina "Keisti kameros nustatymus", "Keisti filtrų nustatymus", "Keisti<br>pateikčių nustatymus". Apima "Pradėti pateikti" |  |  |

*4 lentelė. "Keisti skiriamąją gebą" panaudojimo atvejo specifikacija.*

<span id="page-22-1"></span>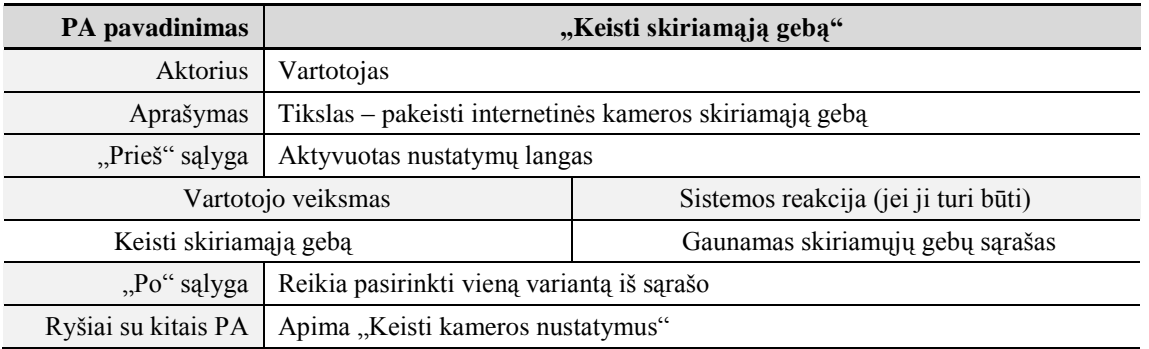

#### *5 lentelė. "Įjungti kadro atvaizdavimą po filtrų pritaikymo" panaudojimo atvejo specifikacija.*

<span id="page-23-0"></span>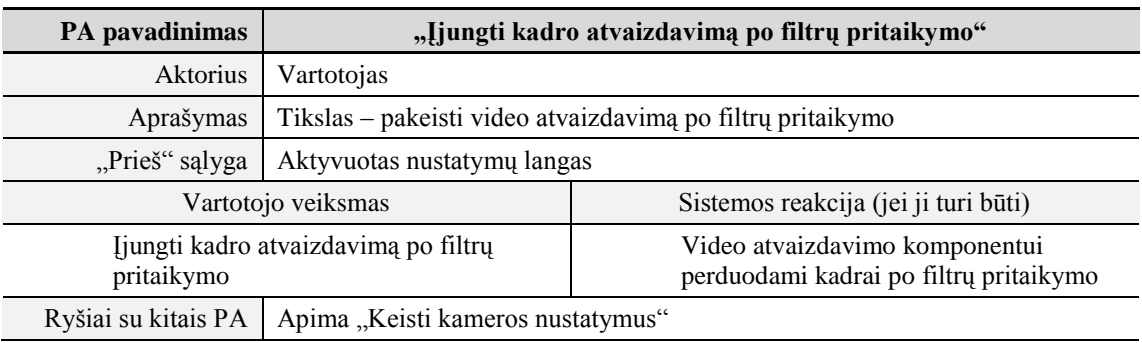

*6 lentelė. "Įjungti kamerą" panaudojimo atvejo specifikacija.*

<span id="page-23-1"></span>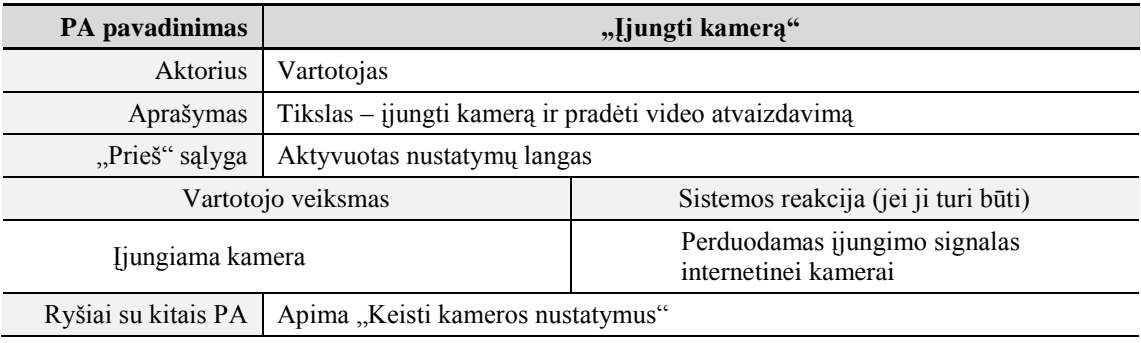

*7 lentelė. "Išjungti kamerą" panaudojimo atvejo specifikacija.*

<span id="page-23-2"></span>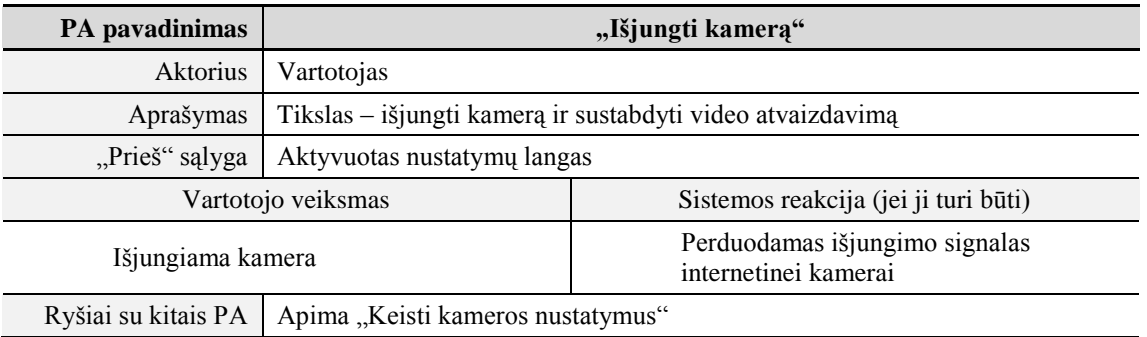

*8 lentelė. "Keisti filtro tipą" panaudojimo atvejo specifikacija.*

<span id="page-23-3"></span>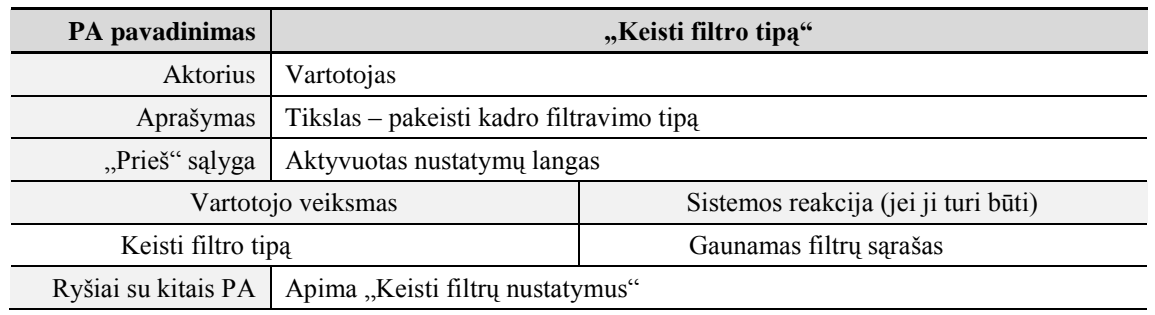

#### *9 lentelė. "Keisti slenksčio reikšmę" panaudojimo atvejo specifikacija.*

<span id="page-24-0"></span>

| PA pavadinimas           | "Keisti slenksčio reikšme"                                 |  |
|--------------------------|------------------------------------------------------------|--|
| <b>Aktorius</b>          | Vartotojas                                                 |  |
| Aprašymas                | Tikslas – pakeisti slenksčio filtro reikšmę                |  |
| "Prieš" sąlyga           | Aktyvuotas nustatymų langas                                |  |
|                          | Sistemos reakcija (jei ji turi būti)<br>Vartotojo veiksmas |  |
| Keisti slenksčio reikšme | Pakeičiamas filtro parametras                              |  |
| Veiklos taisyklės        | Keičiama reikšmė didesnė už nulį                           |  |
| Ryšiai su kitais PA      | Apima "Keisti filtrų nustatymus"                           |  |

*10 lentelė. "Keisti minimalias vaizdo objekto reikšmes" panaudojimo atvejo specifikacija.*

<span id="page-24-1"></span>

| PA pavadinimas                                  | "Keisti minimalias vaizdo objekto reikšmes"                 |                              |  |
|-------------------------------------------------|-------------------------------------------------------------|------------------------------|--|
| Aktorius                                        | Vartotojas                                                  |                              |  |
| Aprašymas                                       | Tikslas – pakeisti minimalaus vaizdo objekto aukštį ir ilgį |                              |  |
| "Prieš" sąlyga                                  | Aktyvuotas nustatymų langas                                 |                              |  |
|                                                 | Sistemos reakcija (jei ji turi būti)<br>Vartotojo veiksmas  |                              |  |
| Keičiamos minimalios vaizdo objekto<br>reikšmės |                                                             | Keičiami vidiniai parametrai |  |
| /Veiklos taisyklės                              | Keičiamos reikšmės didesnės už vienetą                      |                              |  |
| Ryšiai su kitais PA                             | Apima "Keisti filtrų nustatymus"                            |                              |  |

*11 lentelė. "Keisti maksimalias vaizdo objekto reikšmes" panaudojimo atvejo specifikacija.*

<span id="page-24-2"></span>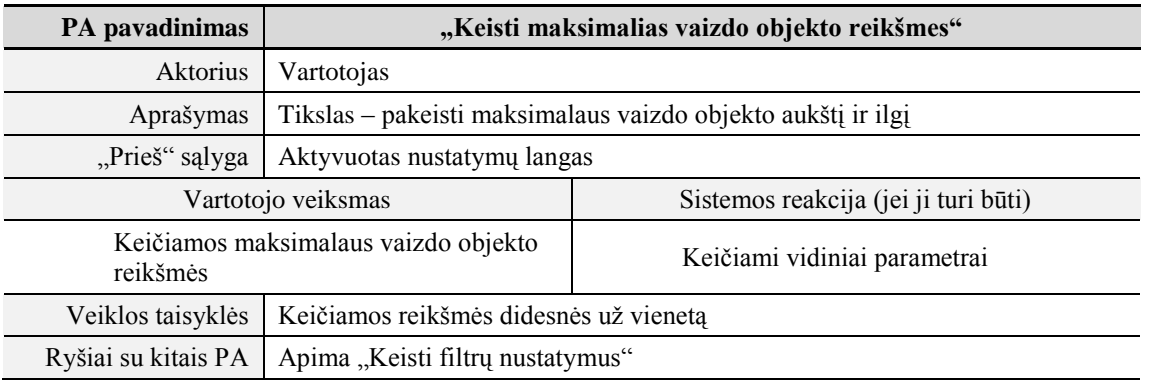

*12 lentelė. "Keisti spalvos filtro reikšmę" panaudojimo atvejo specifikacija.*

<span id="page-24-3"></span>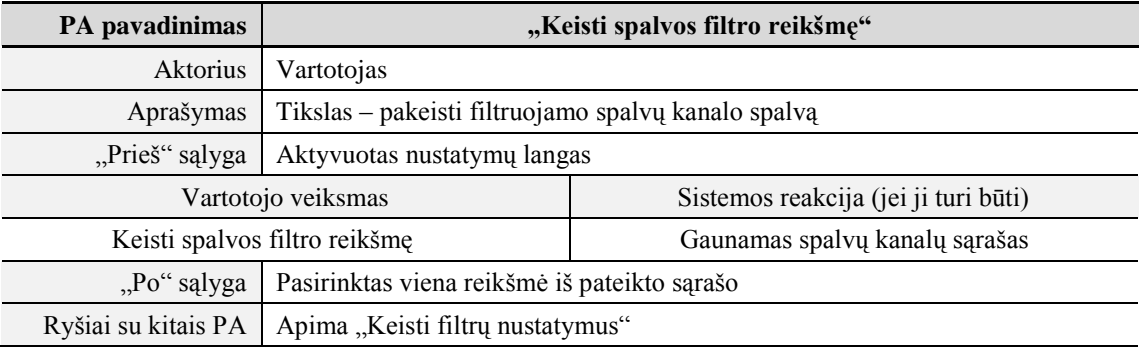

<span id="page-25-0"></span>

| PA pavadinimas                                             | "Keisti piešimo storį"                     |                                                    |
|------------------------------------------------------------|--------------------------------------------|----------------------------------------------------|
| Aktorius                                                   | Vartotojas                                 |                                                    |
| Aprašymas                                                  | Tikslas – pakeisti piešimo storį           |                                                    |
| "Prieš" sąlyga                                             | Aktyvuotas nustatymų langas                |                                                    |
| Sistemos reakcija (jei ji turi būti)<br>Vartotojo veiksmas |                                            |                                                    |
| Keičiamas piešimo storis                                   |                                            | Keičiamas vartotojo sąsajos pieštuko<br>parametras |
| Veiklos taisyklės                                          | Keičiama reikšmė turi būti didesnė už nulį |                                                    |
| Ryšiai su kitais PA                                        | Apima "Keisti pateikčių nustatymus"        |                                                    |

*14 lentelė. "Keisti piešimo spalvą" panaudojimo atvejo specifikacija.*

<span id="page-25-1"></span>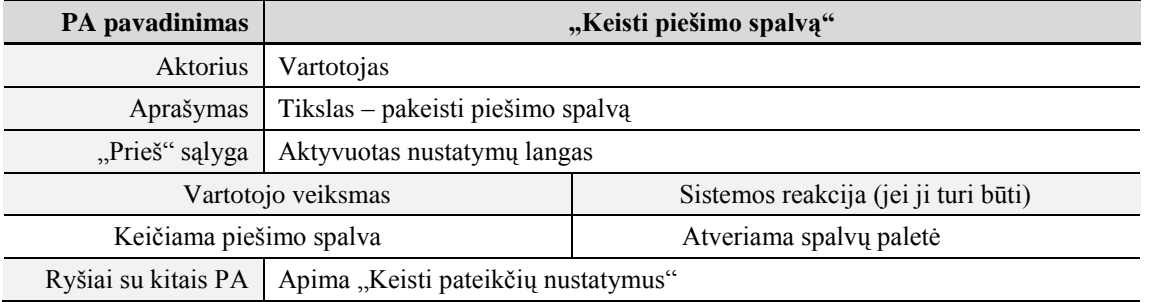

*15 lentelė. "Pasirinkti Power Point pateikčių failą" panaudojimo atvejo specifikacija.*

<span id="page-25-2"></span>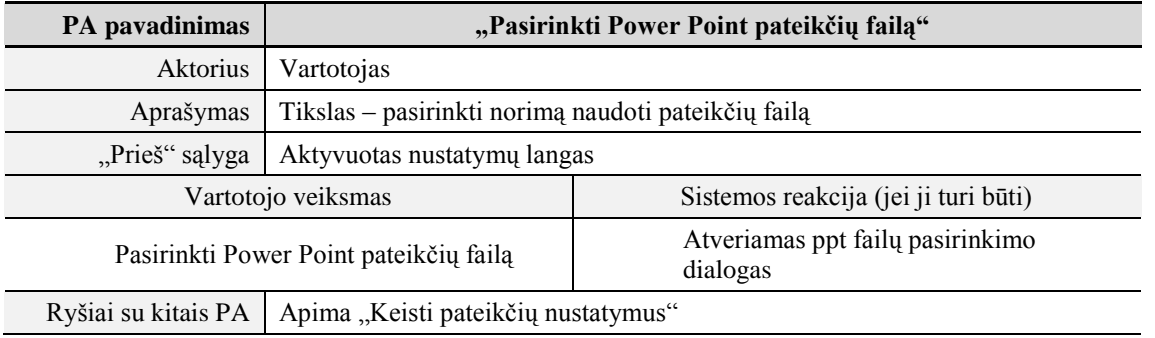

*16 lentelė. "Pradėti pateiktį" panaudojimo atvejo specifikacija.*

<span id="page-25-3"></span>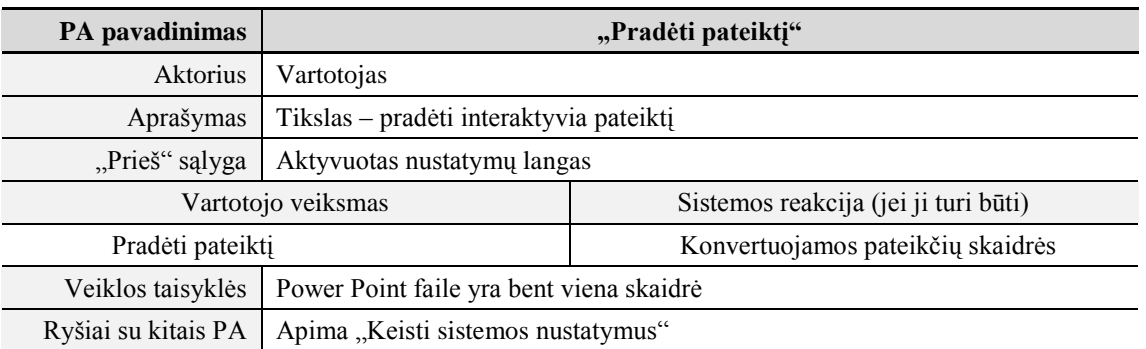

<span id="page-26-0"></span>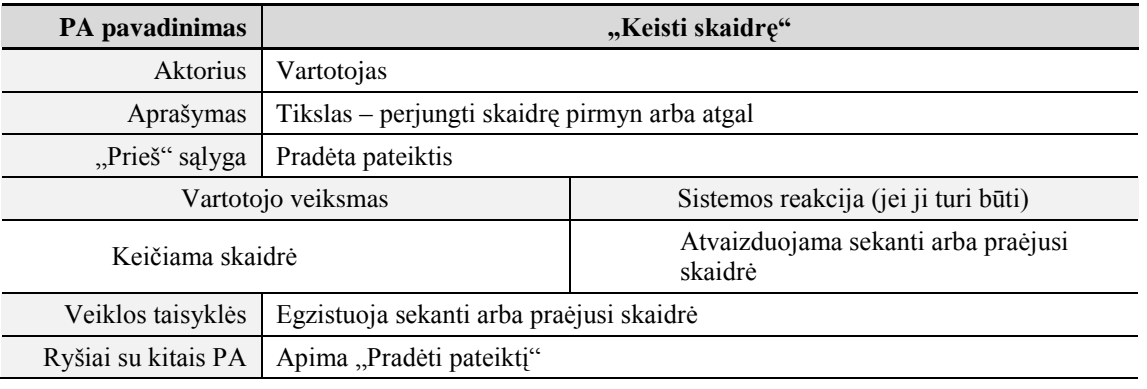

*18 lentelė. "Piešti" panaudojimo atvejo specifikacija.*

<span id="page-26-1"></span>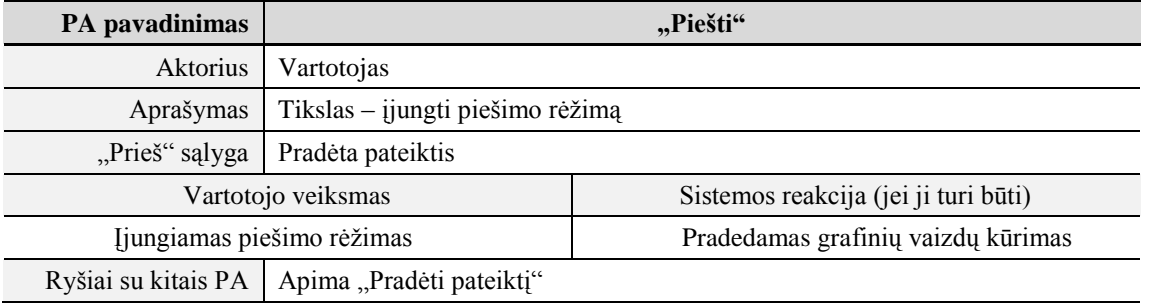

*19 lentelė. "Baigti pateiktį" panaudojimo atvejo specifikacija.*

<span id="page-26-2"></span>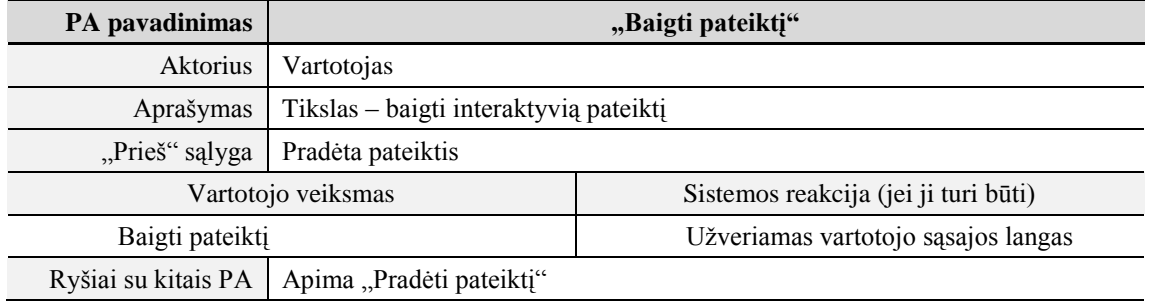

## **2.3.2.2. Nefunkciniai reikalavimai**

- o Vėlinimas pageidautina, kad laiko tarpas nuo kadro užfiksavimo internetinėje kameroje, žymeklio pozicijos nustatymo ir atvaizdavimo/funkcijos suvykdymo būtų kuo mažesnis. Vėlinimas turi būti minimalus, kad netrikdytų pateikčių eigos.
- o **UML panaudojimas**  sistemos projektas ir architektūra turi būti specifikuota panaudojant UML diagramas.
- o **.NET Framework panaudojimas** programa turi būti realizuota naudojant .NET Framework. Vienas iš pagrindinių projekto uždavinių yra išsiaiškinti .NET Framework panaudojimo galimybes, apdorojant vaizdo medžiagą.

## <span id="page-27-0"></span>**2.4. Sistemos architektūra**

## <span id="page-27-1"></span>**2.4.1. Architektūros apribojimai**

Architektūros sprendimai buvo priimti remiantis šiais apribojimais:

- o Sistema kuriama naudojant C# programavimo kalbą.
- o Sistema veiks Windows 2000/XP ir naujesnėje operacinėje sistemoje.
- o Sistema su internetine kamera bendraus per kameros valdiklį (*angl. driver*).
- o Vartotojo sąsaja bus kuriama, naudojant .NET Framework komponentus.

## **2.4.2. Projektuojamos sistemos architektūra**

<span id="page-27-2"></span>Kuriama programa susideda iš kelių posistemių: vaizdo apdorojimo, Power Point pateikčių apdorojimo, nustatymų, vartotojo sąsajos ir grafinių vaizdų apdorojimo posistemių. Posistemių tarpusavio ryšiai pavaizduoti žemiau pateiktoje diagramoje (10 pav.).

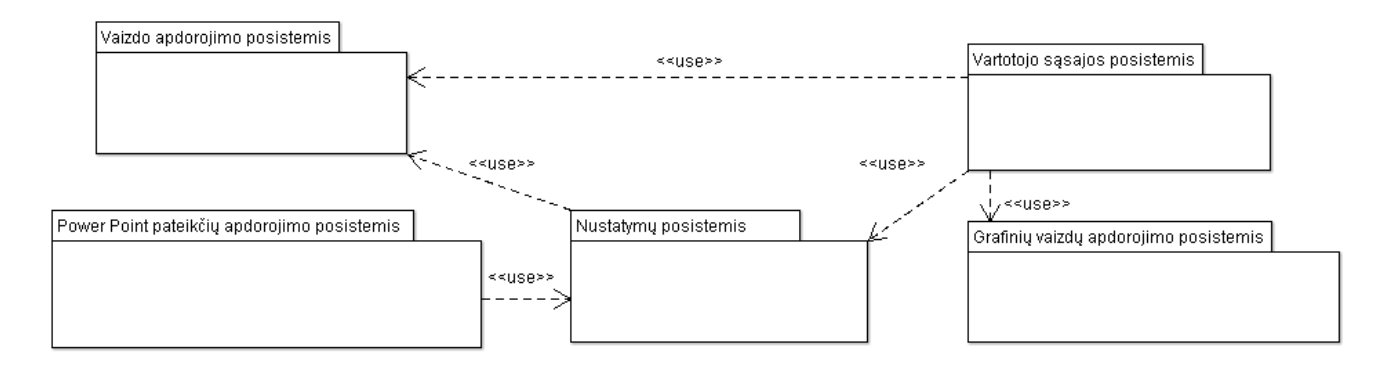

*10 pav. Posistemių tarpusavio ryšiai.* 

- <span id="page-27-3"></span>o **Vaizdo apdorojimo posistemis** atsakingas uţ internetinės kameros valdymą, pirminį vaizdo kadro, gauto iš kameros, apdorojimą ir lazerinio žymeklio pozicijos aptikimą.
- o **Power Point pateikčių apdorojimo posistemyje** apdorojamas Power Point pateikčių failas ir paruošiamos skaidrės atvaizdavimui vartotojo sąsajoje.
- o **Nustatymų posistemyje** atliekami veiksmai susiję su nustatymų parinkimu, išsaugojimu ir atstatymu. Nustatymų posistemis naudoja vaizdo apdorojimo posistemio funkcijas.
- o **Grafinių vaizdų apdorojimo posistemyje** atliekami veiksmai susiję su vartotojo sąsajoje grafinių vaizdų atvaizdavimu.
- o **Vartotojo sąsajos posistemyje** atliekami visi veiksmai, skirti atvaizduoti pateikčių vartotojo sąsają. Vartotojo sąsaja naudoja vaizdo apdorojimo, nustatymų ir grafinių vaizdų posistemių modulius.

#### <span id="page-28-0"></span>**2.5. Duomenų struktūra**

Programa nenaudoja jokios duomenų bazės. Duomenų šaltiniai yra du: nustatymų failas ir internetinė kamera. Nustatymų faile saugomi vartotojo pasirinkti nustatymai, kad paleidus programą nereikėtų iš naujo suvedinėti norimų parinkčių. Internetine kamera fiksuojami vaizdo kadrai, kurie yra apdorojami ir atliekami atitinkami sistemos veiksmai. Žemiau pateikta klasių diagrama (11 pav.) (detalesnę klasių diagramą žiūrėti 1 priede).

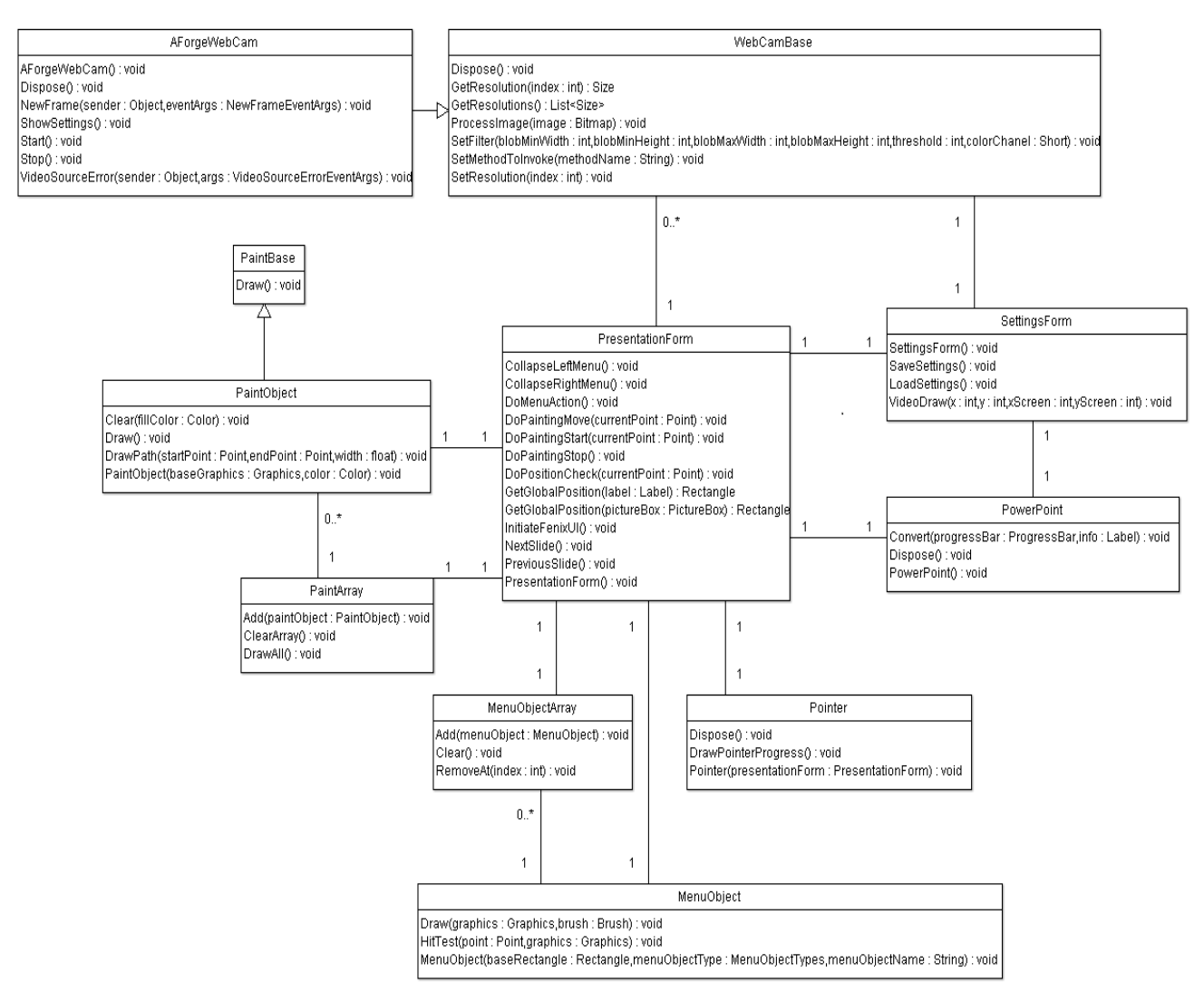

*11 pav. Klasių diagrama.*

## <span id="page-28-2"></span><span id="page-28-1"></span>**2.6. Programinių modulių specifikacijos**

"Fenix" sistemos architektūra sudaryta iš vaizdo apdorojimo, Power Point pateikčių apdorojimo, nustatymų, vartotojo sąsajos ir grafinių vaizdų apdorojimo posistemių. Žemiau pateiktose poskyriuose detalizuotos posistemių programinių modulių specifikacijos.

## **2.6.1. Vaizdo apdorojimo posistemis**

<span id="page-29-0"></span>Vaizdo apdorojimo posistemį sudaro klasės, reikalingos valdyti internetinę kamerą, jos nustatymus, vaizdo kadro filtrų parametrus. Šiame posistemyje atliekamas lazerio aptikimas vaizdo kadre, koordinačių nustatymas ir jų perdavimas nustatymų ir vartotojo sąsajos posistemiams.

*WebCamBase* klasėje yra baziniai parametrai reikalingi kameros valdymui, vaizdo kadro filtrai ir funkcija išskirianti vaizdo objektus, bei jų koordinates.

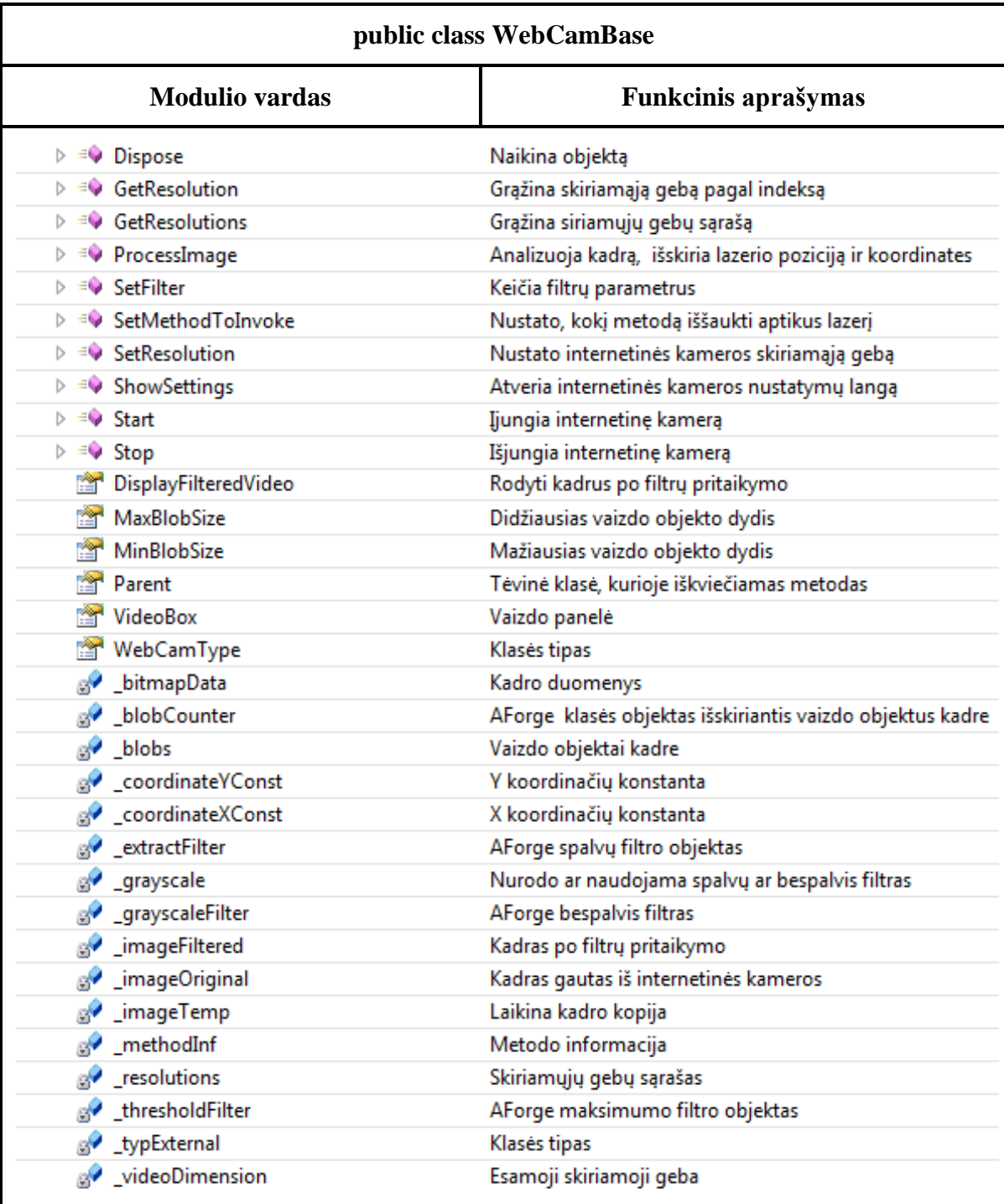

*AForgeWebCam* klasėje AForge .NET Framework klasių objektais valdoma internetinė kamera.

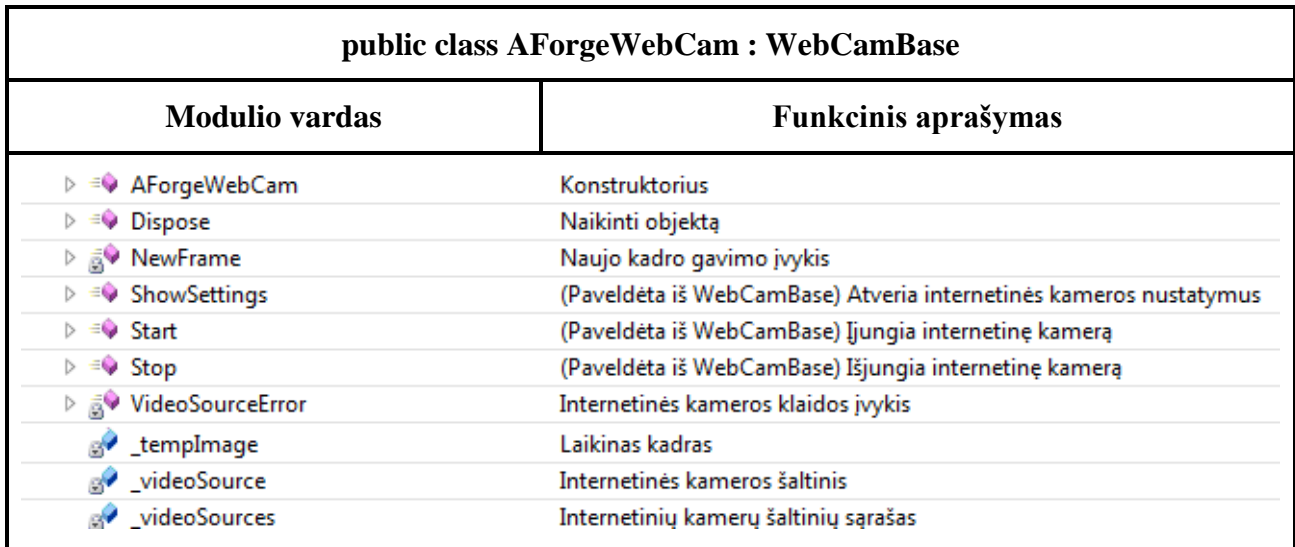

## **2.6.2. Power Point pateikčių apdorojimo posistemis**

<span id="page-30-0"></span>Power Point pateikčių apdorojimo posistemyje yra viena klasė *PowerPoint*, kurioje apdorojamas vartotojo pasirinktas pateikčių failas. Failo apdorojimo metu nustatomas skaidrių kiekis ir visos skaidrės, atsižvelgiant į kompiuterio ekrano skiriamąją gebą, konvertuojamos į jpeg tipo vaizdo failus.

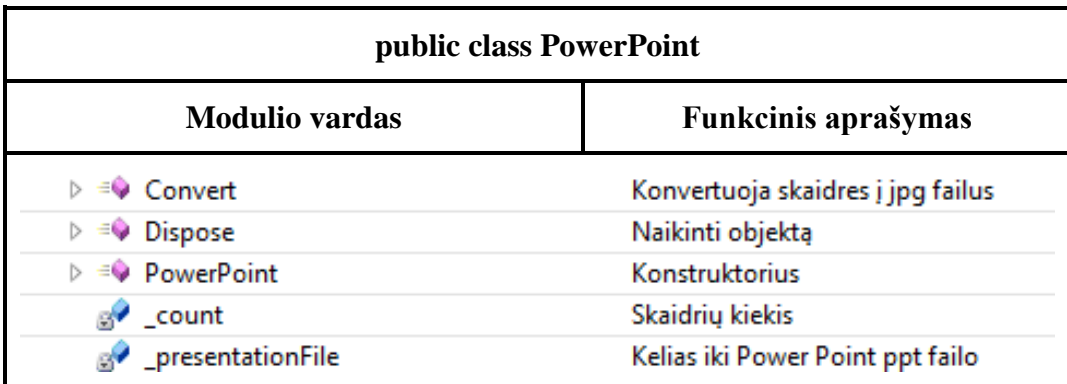

## <span id="page-30-1"></span>**2.6.3. Vartotojo sąsajos posistemis**

Šiame posistemyje yra klasės suteikiančios interaktyvumą pateikčių metu.

Meniu juostų funkcionalumas, skaidrių atvaizdavimas, piešimo valdymas, veiksmo atlikimas pagal lazerio koordinates yra *PresentationForm* klasėje.

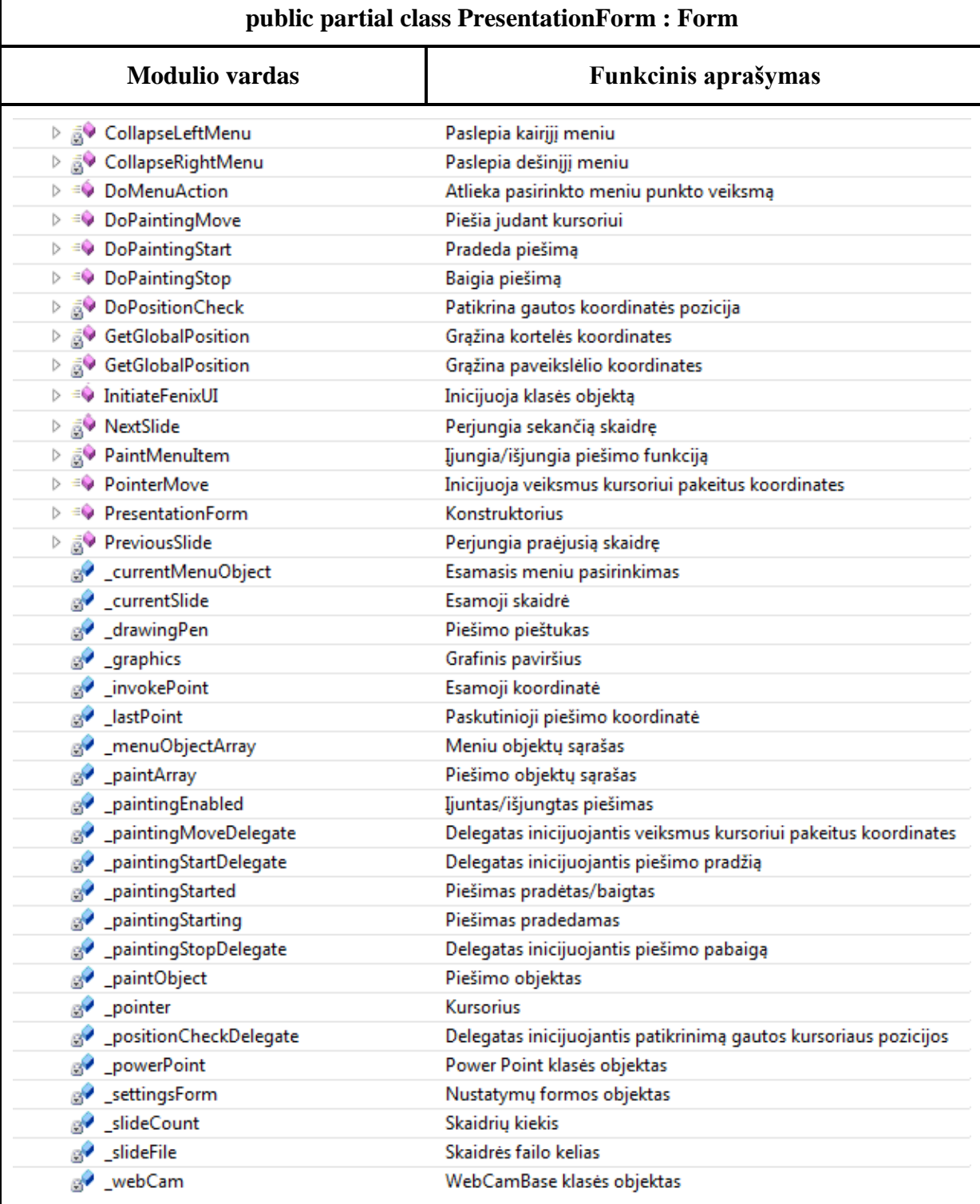

*Pointer* klases funkcijos atlieka veiksmo progreso atvaizdavimą nustatytoje lazerio pozicijoje.

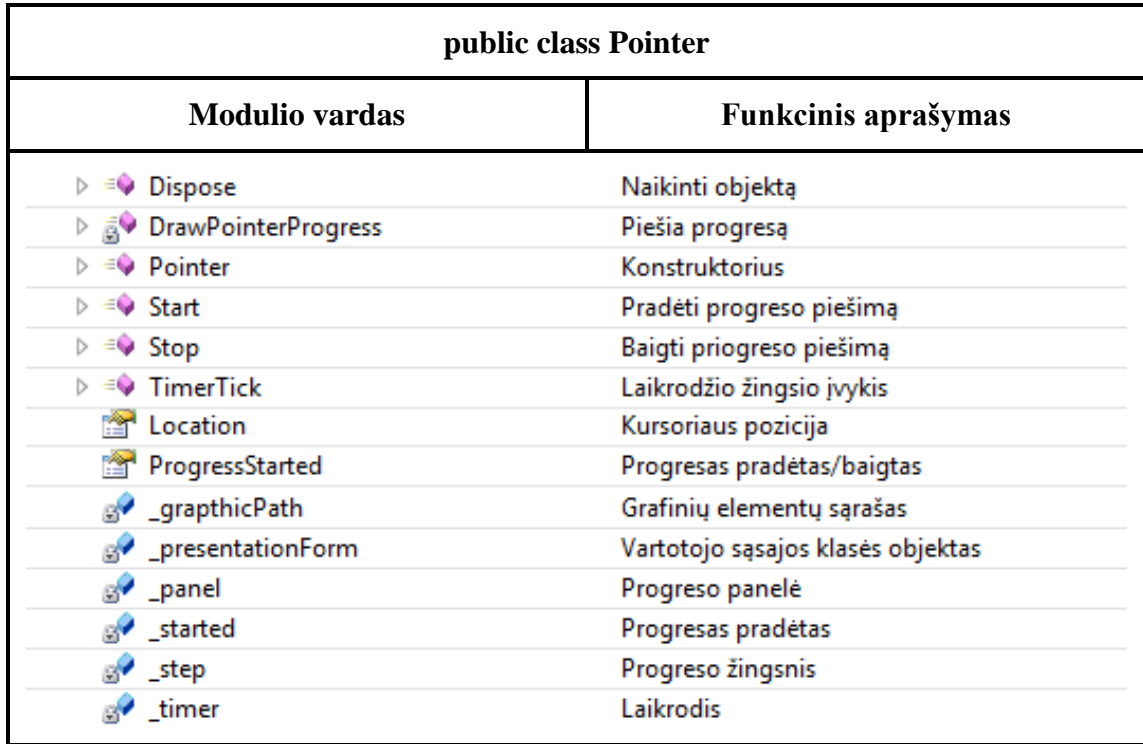

## **2.6.4. Nustatymų posistemis**

<span id="page-32-0"></span>Nustatymų posistemyje yra formos klasė *SettingsForm*, kurioje yra komponentai nustatymų keitimui, video medžiagos, gautos iš internetinės kameros, atvaizdavimui ir pateikčių vartotojo sąsajos paleidimui. Taip pat klasėje yra funkcijos išsaugančios/atstatančios nustatymus į/iš konfiguracinio failo, bei atvaizduojančios aptiktą lazerio poziciją video ekrane.

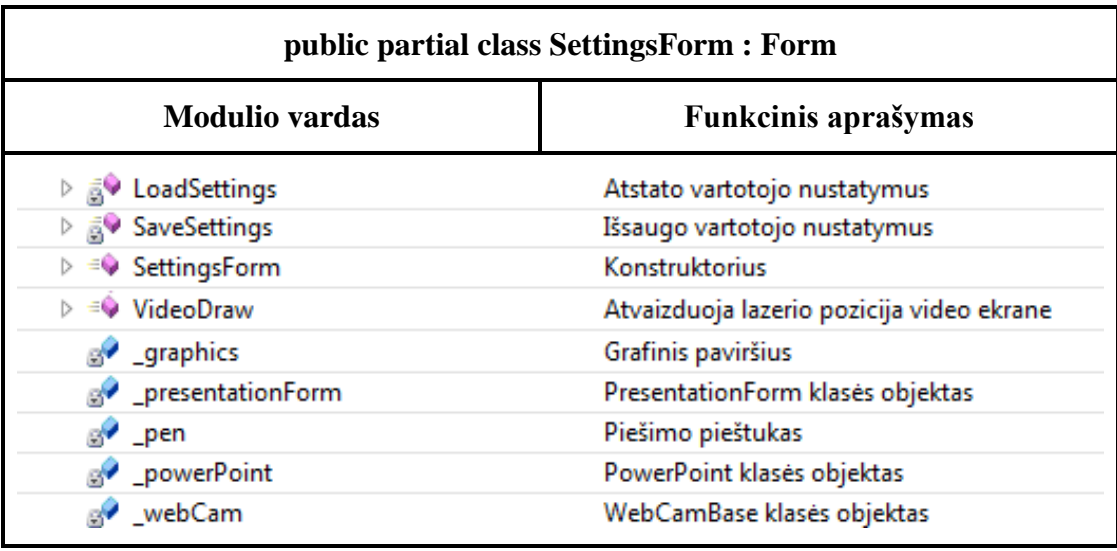

## **2.6.5. Grafinių vaizdų apdorojimo posistemis**

<span id="page-33-0"></span>Grafinių vaizdų apdorojimo posistemis susideda iš *MenuObject*, *MenuObjectArray*, *PaintBase*, *PaintObject* ir *PaintArray* klasių, kurios naudojamos vartotojo sąsajos posistemyje grafiniams vaizdams apdoroti.

*MenuObject* klasėje yra funkcijos, kurios virtualiai apibrėžia kiekvieną meniu juostose esantį interaktyvų objektą. *HitTest* funkcijai perdavus koordinačių parametrą, patikrina ar ši koordinatė patenka į meniu objekto ribas. Jei nurodytos koordinatės yra objekto ribose vartotojo sąsajos, posistemis atlieka atitinkamus veiksmus.

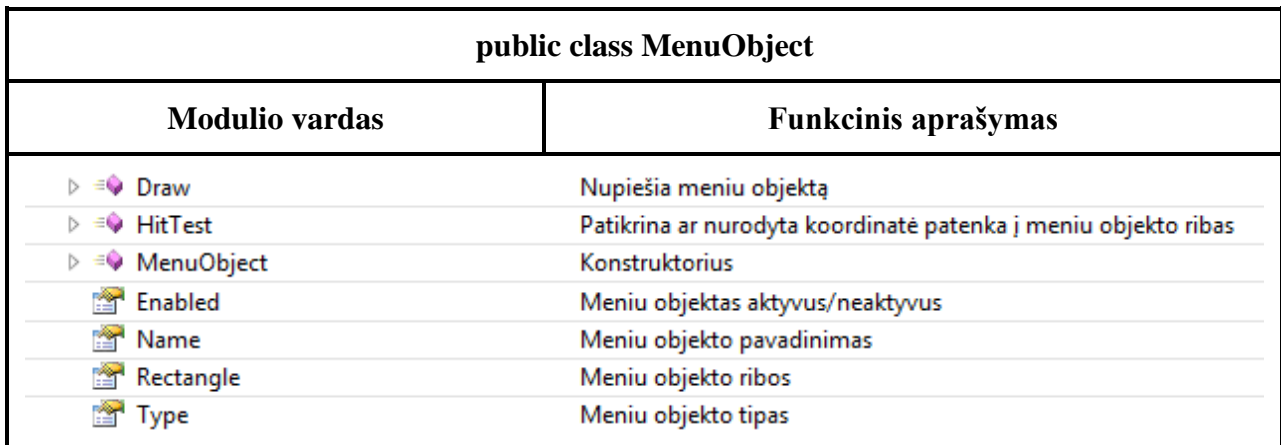

Meniu objektų sąrašui valdyti skirta *MenuObjectArray* klasė.

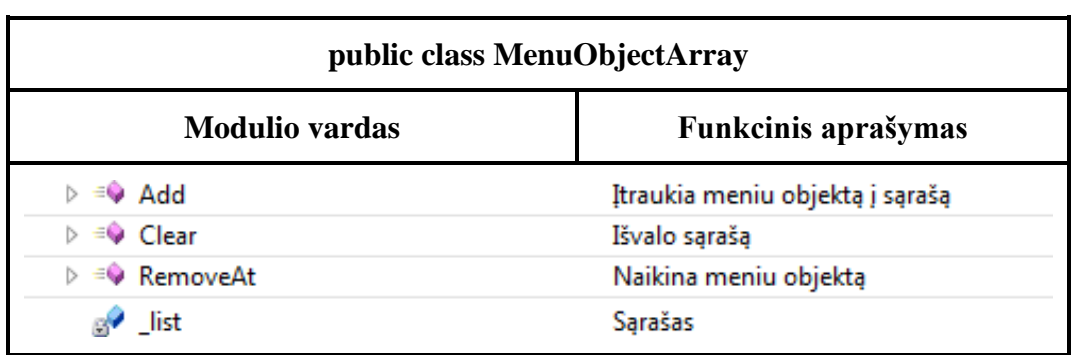

*PaintBase* yra bazinė piešimo objektų klasė, kurioje saugojami kiekvieno objekto parametrai.

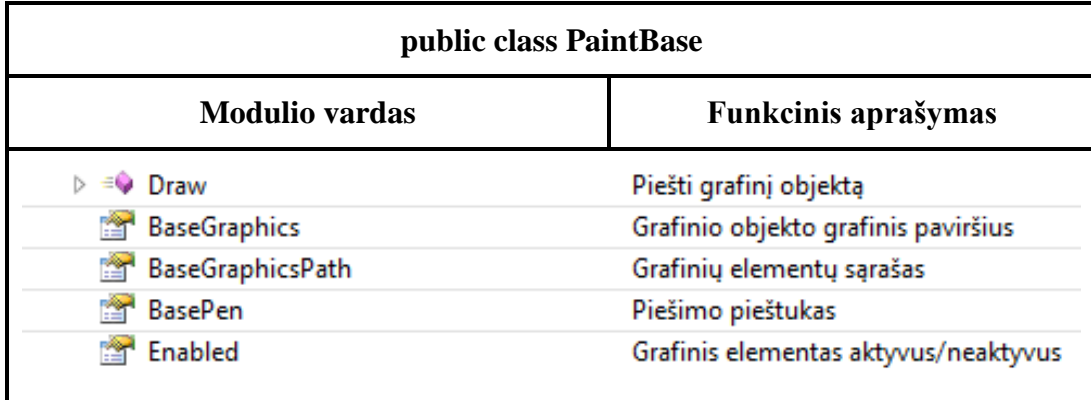

Kiekvieną grafinį elementą aprašo *PaintObject* klasė. Joje yra funkcijos skirtos piešimo objekto atvaizdavimui ir išvalymui.

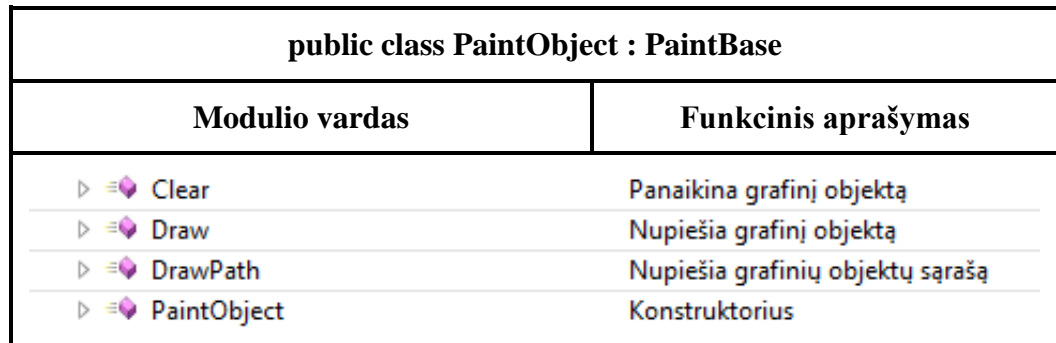

Grafinių elementų sąrašui valdyti skirta *PaintArray* klasė.

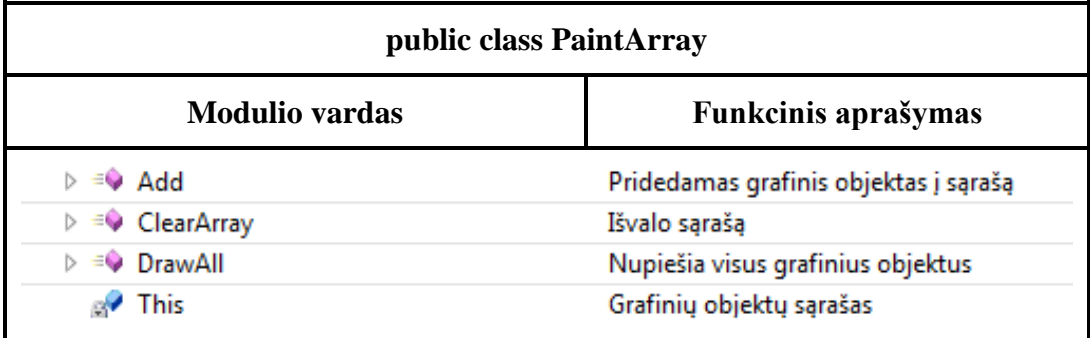

## <span id="page-34-0"></span>**2.7. Sistemos elgsenos modelis**

Vartotojas atlikdamas veiksmus iššaukia sistemos viduje veiksmų seką. Objektų sąveikos seką laike ištirti ir pavaizduoti naudojamos sekų diagramos. Dažniausiai, sekų diagrama vaizduoja seką objektų siunčiamų vienas kitam pranešimų, kurių siuntimo laikas ir tvarka yra griežtai apibrėžta.

Žemiau pateikiamos sekų diagramos kiekvienam panaudos atvejui. Diagramose pavaizduota sistemos objektų sąveikos seką po vartotojo veiksmų.

"Keisti skiriamąją gebą" panaudos atvejo sekų diagramoje (12 pav.), vartotojui iniciavus veiksmus, gaunamas skiriamųjų gebų sąrašas ir nustatoma pasirinkta geba.

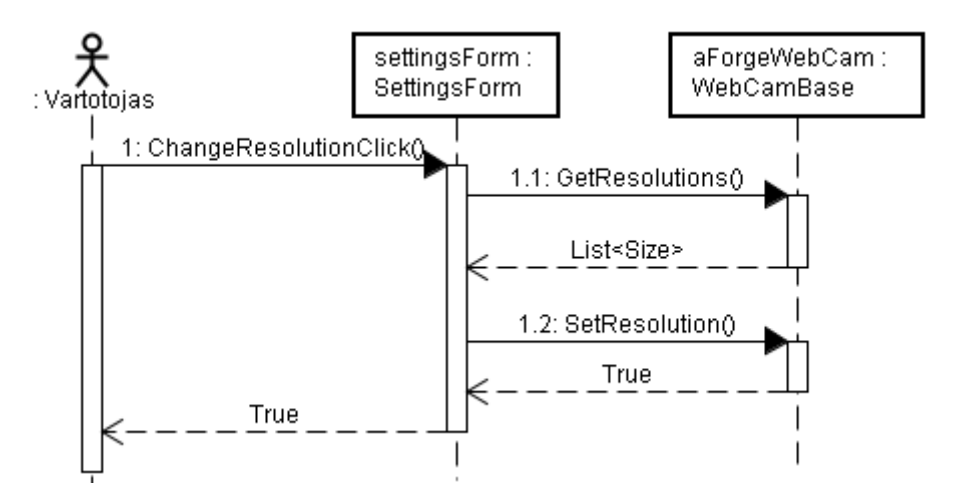

*12 pav. "Keisti skiriamąją gebą" sekų diagrama*

<span id="page-35-0"></span>Paveikslėlyje 13 pavaizduota "Jiungti kadro atvaizdavimą po filtrų pritaikymo" panaudos atvejo sekų diagrama. Priklausomai nuo to ar vartotojas įjungė/išjungė nustatymą (*angl. checked*) atliekami atitinkami veiksmai.

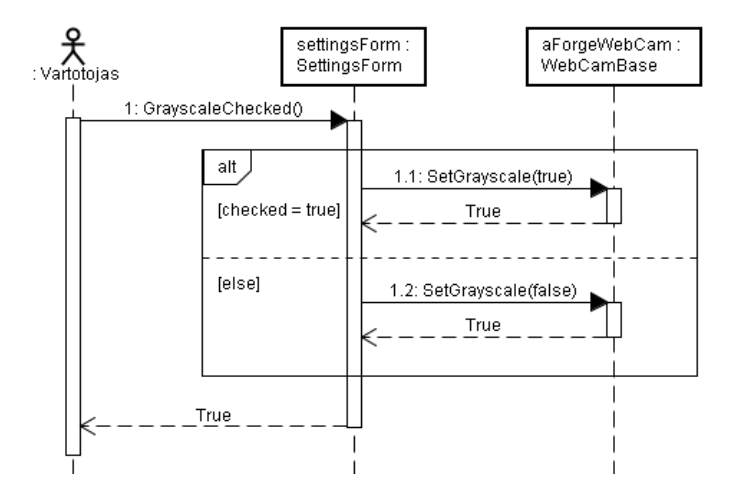

*13 pav. "Įjungti kadro atvaizdavimą po filtrų pritaikymo" sekų diagrama*

<span id="page-35-1"></span>Įjungti/išjungti kamerą sekų diagramose (14, 15 pav.) pavaizduotas po vartotojo veiksmo internetinės kameros įjungimas/išjungimas.

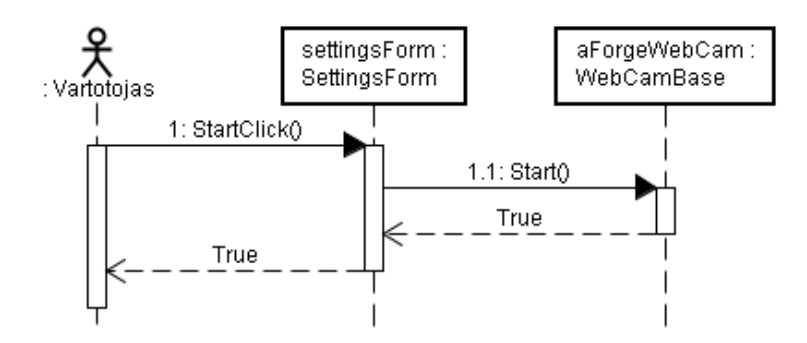

*14 pav. "Įjungti kamerą" sekų diagrama*

<span id="page-36-0"></span>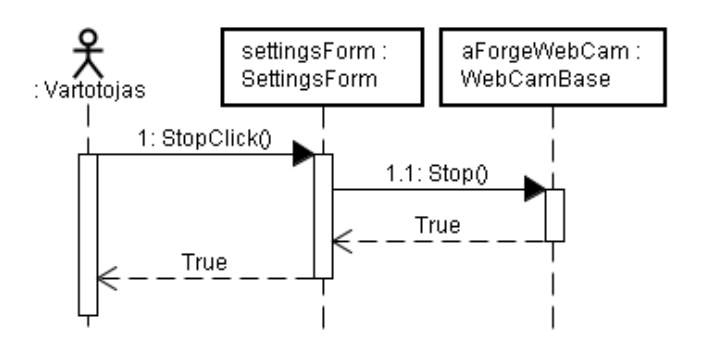

*15 pav. "Išjungti kamerą" sekų diagrama*

<span id="page-36-1"></span>"Keisti filtro tipą" panaudojimo atvejo sekų diagramoje pavaizduoti, filtro keitimo veiksmai.

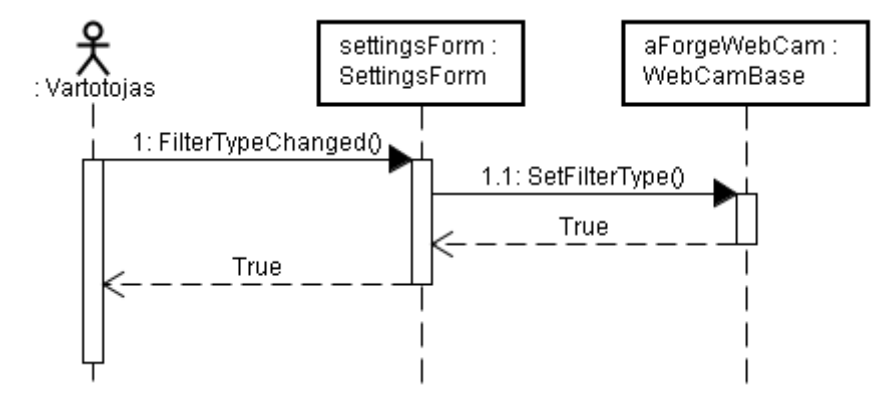

*16 pav. "Keisti filtro tipą" sekų diagrama*

<span id="page-36-2"></span>Keisti slenksčio, minimalaus ir maksimalaus vaizdo objekto, spalvos filtro reikšmių panaudojimo atvejų sekų diagrama yra vienoda (17 pav).

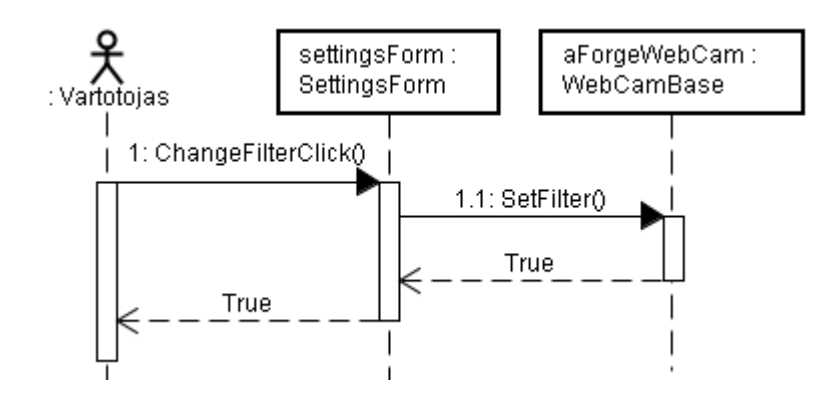

*17 pav. Keisti filtro reikšmę (- es) sekų diagrama*

<span id="page-37-0"></span>"Keisti piešimo storį" panaudos atvejo sekų diagramoje (18 pav.) pavaizduota, kaip yra keičiamas piešimo pieštuko storis.

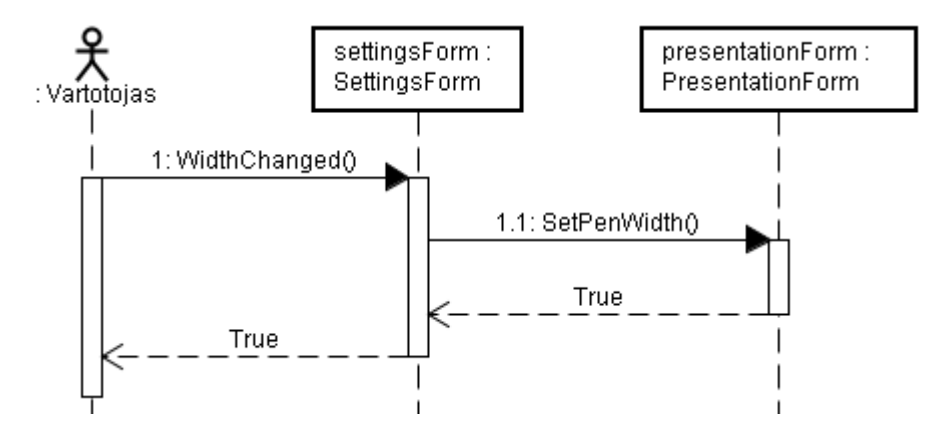

*18 pav. "Keisti piešimo storį" sekų diagrama*

<span id="page-37-1"></span>"Keisti piešimo spalvą" panaudojimo atvejo sekų diagramoje (19 pav.) pavaizduotas spalvos pasirinkimo dialogo iškvietimas ir spalvos pakeitimas.

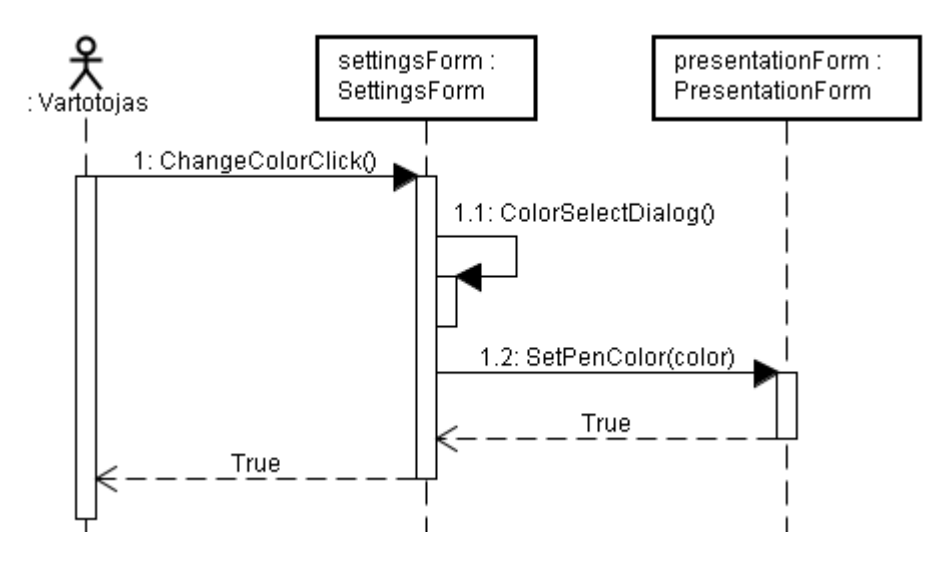

<span id="page-37-2"></span>*19 pav. "Keisti piešimo spalvą" sekų diagrama*

Panaudos atvejui "Pasirinkti Power Point pateikčių failą" sekų diagrama pateikta 20 paveikslėlyje. Jame pavaizduotas failo pasirinkimo dialogo iškvietimas ir pasirinkto pateikčių failo pakeitimas.

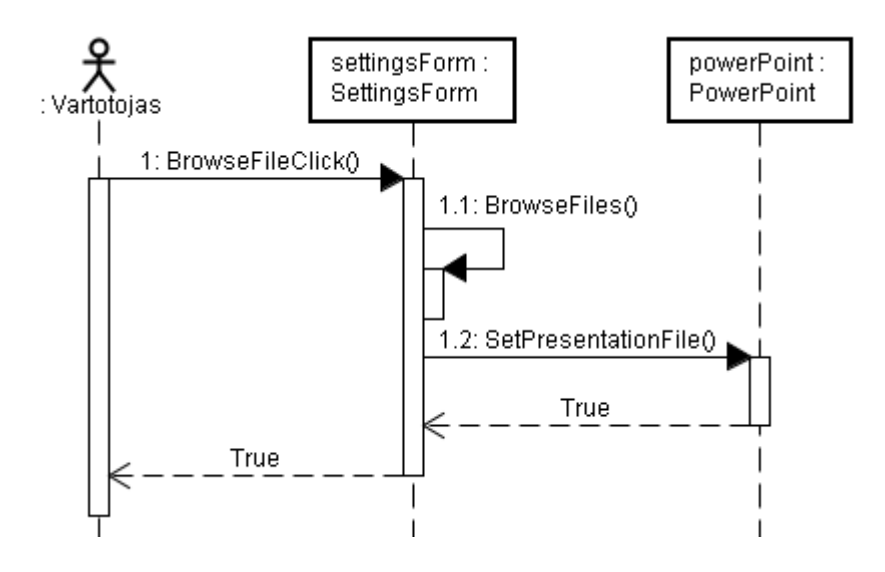

*20 pav. "Pasirinkti Power Point pateikčių failą" sekų diagrama*

<span id="page-38-0"></span>"Pradėti pateiktį" sekų diagramoje (21 pav.) vartotojui pasirinkus pradėti pateiktį pirmiausia konvertuojamos skaidrės į paveikslėlius. Toliau sukuriami vartotojo sąsajos ir kiti naudojami objektai bei atveriama vartotojo sąsaja ekrane.

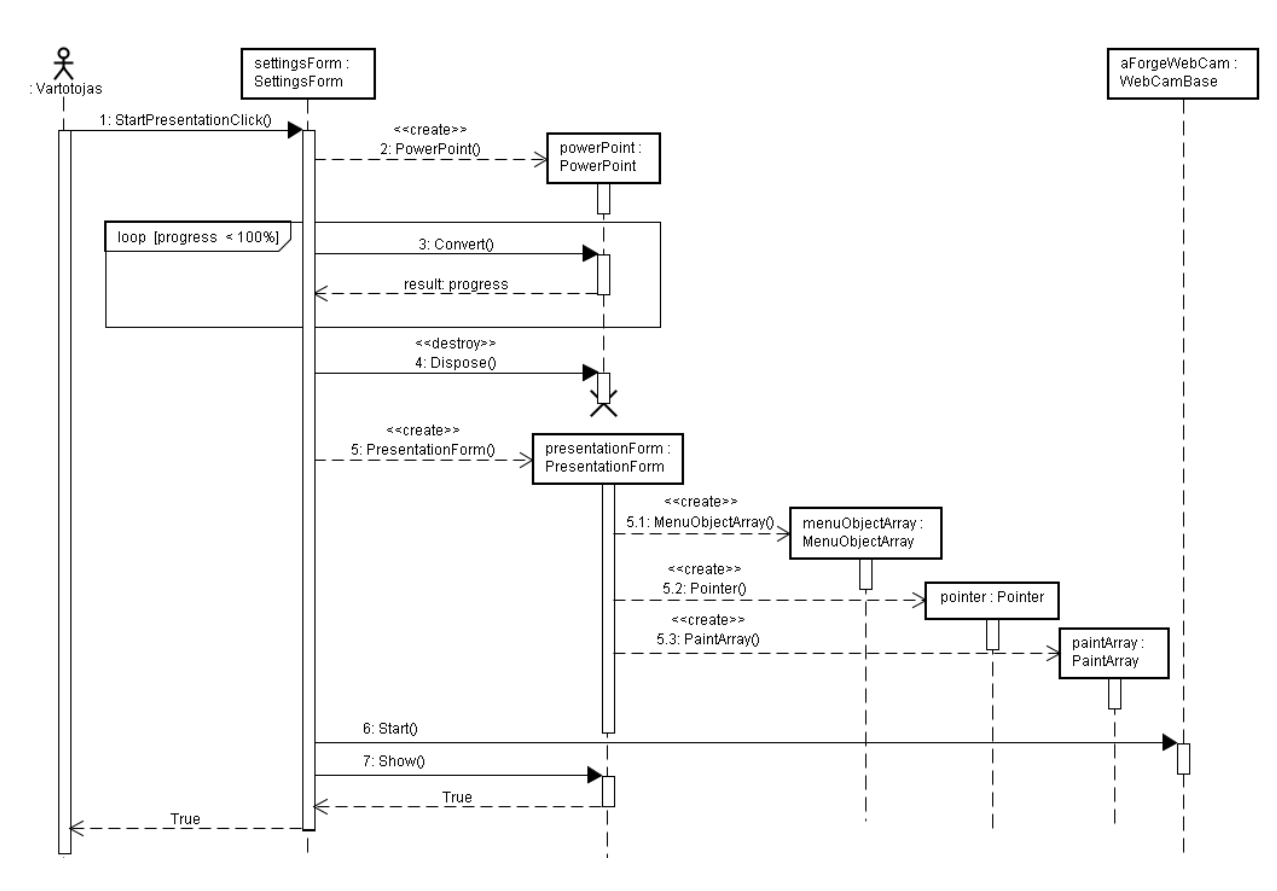

<span id="page-38-1"></span>*21 pav. "Pradėti pateiktį" sekų diagrama*

"Keisti skaidrę" panaudos atvejo sekų diagramoje (22 pav.) pavaizduoti veiksmai reikalingi skaidrės pakeitimui. Gavus naują kadrą išskiriamos koordinatės, toliau atliekama analizė ar šios koordinatės patenka į meniu punkto ribas. Jei rezultatas teigiamas, atvaizduojamas progresas iki veiksmo ir atliekamas skaidrės keitimo veiksmas.

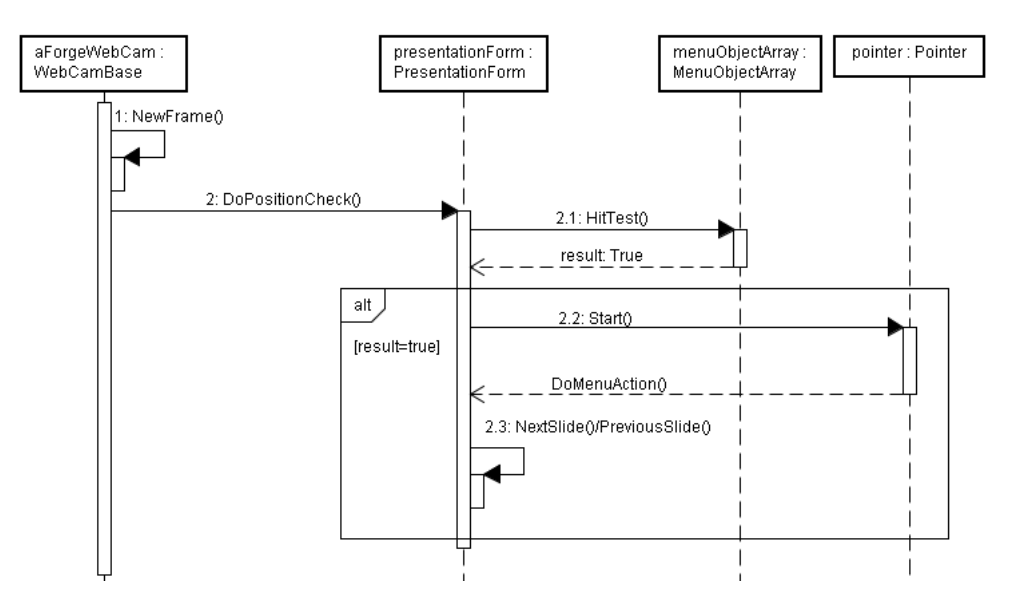

*22 pav. "Keisti skaidrę" sekų diagrama*

<span id="page-39-0"></span>"Piešti" panaudos atvejo sekų diagramoje (23 pav.) matoma, kad pradžioje atliekama veiksmų seka tokia pati kaip ir 22 pav. Nustačius, kad pasirinktas piešimo meniu punktas sukuriami piešimui reikiami objektai ir iškviečiamos piešimo atvaizdavimo ekrane funkcijos.

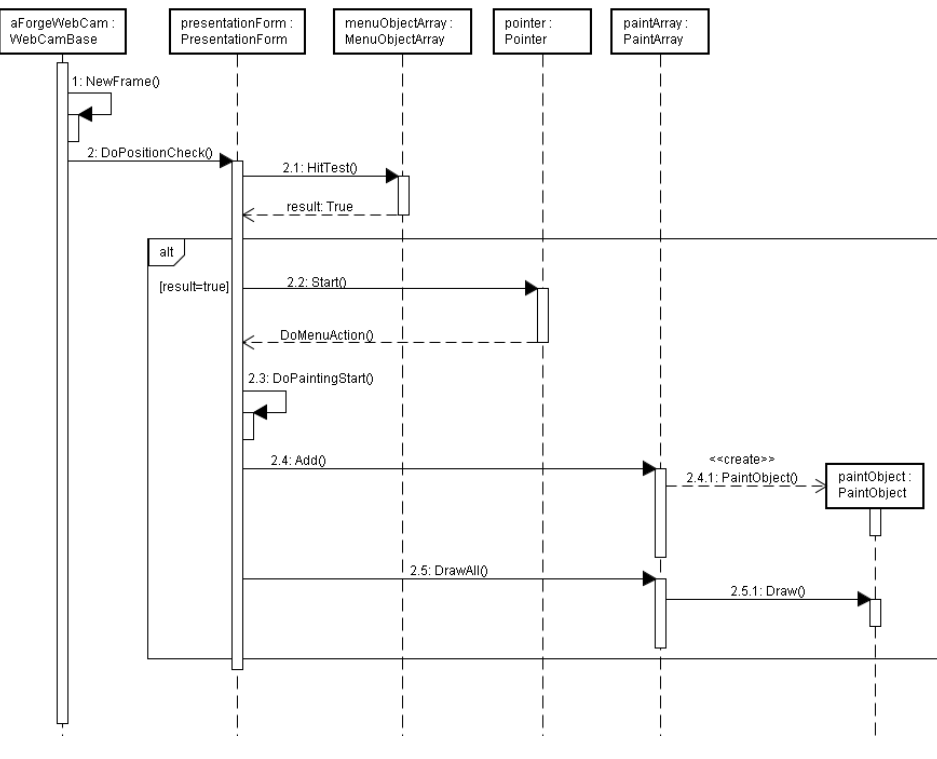

<span id="page-39-1"></span>*23 pav. "Piešti" sekų diagrama*

"Baigti pateiktį" panaudojimo atvejo sekų diagramoje pavaizduota vartotojo sąsajos išjungimo (formos uždarymo) veiksmai, po to, kai buvo nustatyta jog pasirinktas pateikčių nutraukimo meniu punktas.

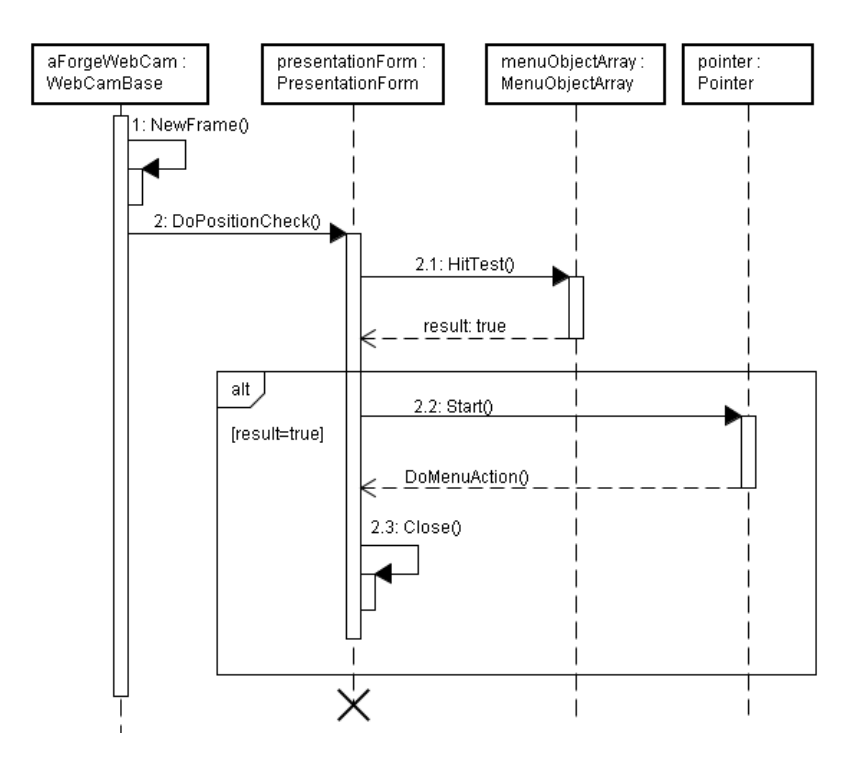

*24 pav. "Baigti pateiktį" sekų diagrama*

#### <span id="page-40-1"></span><span id="page-40-0"></span>**2.8. Išvados**

- o Šiame skyriuje apţvelgti suprojektuotos sistemos projektinės dokumentacijos aspektai. Dokumentavimui panaudota Argo UML programinė įranga, kurios pagalba CASE priemonėmis specifikuotos diagramos.
- o Nustatyti nefunkciniai ir funkciniai sistemos reikalavimai bei specifikuota panaudojimo atvejų diagrama – taip nustatytos pagrindinės vartotojo parinkčių galimybės.
- o Sistemos viena iš pagrindinių užduočių yra pirminis vaizdo apdorojimas ir lazerio žymeklio koordinačių išskyrimas. Suprojektuota sistema atlieka paminėtas pagrindines funkcijas.

#### **3. EKSPERIMENTINIS TYRIMAS**

<span id="page-41-0"></span>Testavimo metu stengiamasi nustatyti, kokią įtaką sistemos darbui (tiksliau pagrindiniam sistemos uždaviniui – pirminio kadro analizei) daro skirtingi periferiniai įrenginiai, lazerinio žymeklio tipai ir skirtingi vartotojo nustatymai.

Eksperimentiniam tyrimui buvo panaudotos tokios įrangos:

- o Kompiuteris: Dell Inspiron 6400 (Intel Duo Core 2GHz procesorius, 2 Gb operatyvinė atmintis, operacinė sistema Windows 7).
- o Periferiniai įrenginiai:
	- o Internetinės kameros: Creative Netbook Live Web Cam ir Prestigio PWC 213.
	- o Projektorius Nixon.
- o Lazeriniai žymekliai: raudonas (bangos ilgis 680nm, galia 1mW) ir žalias (bangos ilgis 532nm, galia 30mW).

Pagrindinis duomenų įvesties įrenginys – internetinė kamera – turi bazinius įrenginio nustatymus, tokius, kaip ryškumas, kontrastas, dažnis, įsotinimas ir kiti. Testavimui visoms internetinėms kameroms buvo nustatyti šie parametrai:

- o Šviesumas (*angl. brightness*) 0%.
- o Kontrastas (*angl. contrast*) 0%.
- o Gama koeficientas 100%.
- o Įsotinimas (*angl. saturation*) 100%.

Nustačius šiuos parametrus, internetinėje kameroje fiksuojamame vaizdo kadre, nebus dalies natūralių šviesos atvaizdų. Tokiu būdu sumažinamas programinės įrangos analizės laikas, tačiau analizės laikas neapsiriboja vien tik nuo šių parametrų. Žemiau pateikiamos vaizdo analizės priklausomybės nuo vartotojo pasirinktų nustatymų.

## <span id="page-41-1"></span>**3.1. Skiriamųjų gebų ir filtrų tipo tyrimas.**

Sistemoje vartotojui galima pasirinkti dviejų tipų vaizdo filtrus ir skirtingas skiriamąsias gebas. Eksperimentiniu tyrimu buvo bandoma nustatyti, kokią įtaką daro šie nustatymai vaizdo apdorojimo greičiui. 19 lentelėje ir 11 pav. pateikti tyrimo rezultatai.

<span id="page-42-0"></span>

| <b>Skiriamosios gebos</b> | Apdorojimo laikas pagal filtrą, ms |                    |  |
|---------------------------|------------------------------------|--------------------|--|
|                           | <b>Nespalvotas</b>                 | Spalvos išskyrimas |  |
| 160 x 120                 | 1379                               | 1368               |  |
| 176 x 144                 | 1388                               | 1382               |  |
| 320 x 240                 | 1469                               | 1450               |  |
| 352 x 228                 | 1477                               | 1471               |  |
| 800 x 600                 | 1526                               | 1494               |  |
| 1280 x 960                | 2750                               | 1655               |  |
| 1600 x 1200               | 4230                               | 2358               |  |

*lentelė. Apdorojimo laiko priklausomybe nuo skiriamųjų gebų ir filtrų tipų.*

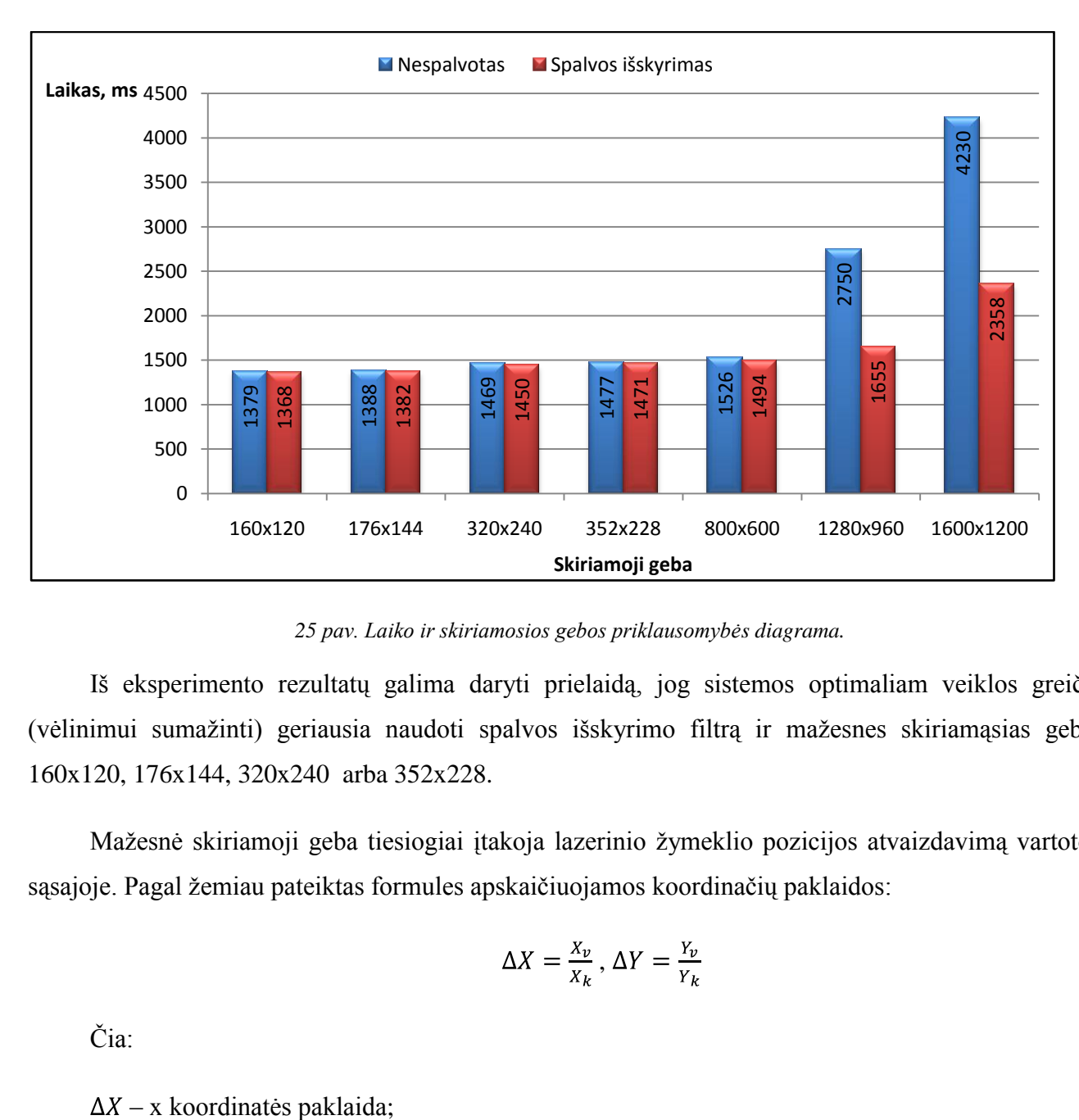

*pav. Laiko ir skiriamosios gebos priklausomybės diagrama.*

<span id="page-42-1"></span>Iš eksperimento rezultatų galima daryti prielaidą, jog sistemos optimaliam veiklos greičiui (vėlinimui sumažinti) geriausia naudoti spalvos išskyrimo filtrą ir mažesnes skiriamąsias gebas: 160x120, 176x144, 320x240 arba 352x228.

Mažesnė skiriamoji geba tiesiogiai įtakoja lazerinio žymeklio pozicijos atvaizdavimą vartotojo sąsajoje. Pagal žemiau pateiktas formules apskaičiuojamos koordinačių paklaidos:

$$
\Delta X = \frac{x_v}{x_k}, \, \Delta Y = \frac{Y_v}{Y_k}
$$

Čia:

 $X_v$  – vartotojo sąsajos skiriamosios gebos vertikalių taškų kiekis;

 $X_k$  – kadro skiriamosios gebos vertikalių taškų kiekis;

 $\Delta Y$  – y koordinatės paklaida;

 $Y_{\nu}$  – vartotojo sąsajos skiriamosios gebos horizontalių taškų kiekis;

 $Y_k$  – kadro skiriamosios gebos horizontalių taškų kiekis;

Vartotojui pasirinkus 1024x768 vartotojo sąsajos ir 160x120 kadro skiriamąsias gebas, gaunamas 6,4 X ir Y koordinačių paklaidos. Tokios paklaidos reiškia, jog pakitus aptiktoms lazerio šviesos centro koordinatėms vienu punktu, vartotojo sąsajoje atvaizduojamas lazerio taškas pasislenka 6,4 punktais. Sistemos tikslesniam ir spartesniam vaizdo apdorojimui pasiekti, reikėtų pasirikti maksimalią (iš optimalių) skiriamąją gebą – 352x228 arba 320x240.

## <span id="page-43-0"></span>**3.2. Slenksčio ir lazerinių ţymeklių tipo tyrimas**

Slenkstis – tai minimalus vaizdo objekto intensyvumas. Vartotojui nustačius mažą slenksčio ribą sistema kadre išskiria daugiau vaizdo objektų, tarp kurių yra lazerinio žymeklio šviesa. 20 lentelėje ir 12 paveikslėlio diagramoje pateiktos vaizdo objektų priklausomybės nuo pasirinktų slenksčio nustatymų bei lazerinio žymeklio tipo.

<span id="page-43-1"></span>

|                  | Vaizdo objektų kiekis  |                          |
|------------------|------------------------|--------------------------|
| <b>Slenkstis</b> | Žalios spalvos lazeris | Raudonos spalvos lazeris |
| 100              | 488                    | 463                      |
| 110              | 441                    | 436                      |
| 120              | 400                    | 389                      |
| 130              | 361                    | 332                      |
| 140              | 288                    | 281                      |
| 150              | 257                    | 243                      |
| 160              | 215                    | 203                      |
| 170              | 211                    | 164                      |
| 180              | 189                    | 120                      |
| 190              | 174                    | 101                      |
| 200              | 166                    | 82                       |
| 210              | 157                    | 66                       |
| 220              | 148                    | 37                       |
| 230              | 103                    | 15                       |
| 240              | 88                     | 0                        |
| 250              | 64                     | 0                        |

*21 lentelė. Vaizdo objektu išskyrimo priklausomybė nuo slenksčio ir lazerinių žymeklių.*

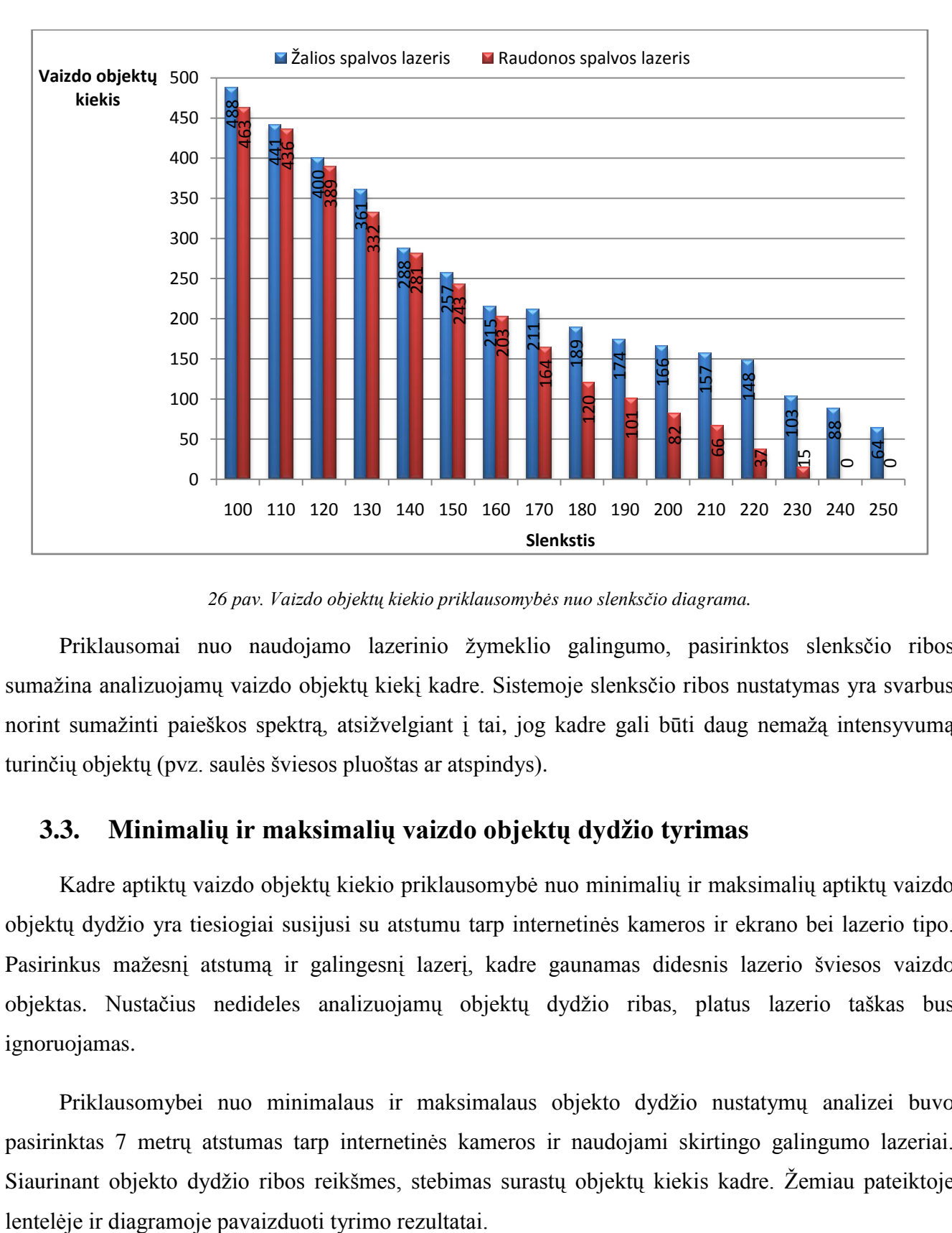

*pav. Vaizdo objektų kiekio priklausomybės nuo slenksčio diagrama.*

<span id="page-44-1"></span>Priklausomai nuo naudojamo lazerinio žymeklio galingumo, pasirinktos slenksčio ribos sumažina analizuojamų vaizdo objektų kiekį kadre. Sistemoje slenksčio ribos nustatymas yra svarbus norint sumažinti paieškos spektrą, atsižvelgiant į tai, jog kadre gali būti daug nemažą intensyvumą turinčių objektų (pvz. saulės šviesos pluoštas ar atspindys).

#### <span id="page-44-0"></span>**3.3. Minimalių ir maksimalių vaizdo objektų dydţio tyrimas**

Kadre aptiktų vaizdo objektų kiekio priklausomybė nuo minimalių ir maksimalių aptiktų vaizdo objektų dydžio yra tiesiogiai susijusi su atstumu tarp internetinės kameros ir ekrano bei lazerio tipo. Pasirinkus mažesnį atstumą ir galingesnį lazerį, kadre gaunamas didesnis lazerio šviesos vaizdo objektas. Nustačius nedideles analizuojamų objektų dydžio ribas, platus lazerio taškas bus ignoruojamas.

Priklausomybei nuo minimalaus ir maksimalaus objekto dydžio nustatymų analizei buvo pasirinktas 7 metrų atstumas tarp internetinės kameros ir naudojami skirtingo galingumo lazeriai. Siaurinant objekto dydžio ribos reikšmes, stebimas surastų objektų kiekis kadre. Žemiau pateiktoje

<span id="page-45-0"></span>

|                                     | Vaizdo objektų kiekis  |                          |
|-------------------------------------|------------------------|--------------------------|
| Objekto ribos(minimali x maksimali) | Žalios spalvos lazeris | Raudonos spalvos lazeris |
| $1 \times 140$                      | 265                    | 249                      |
| 10 x 130                            | 237                    | 223                      |
| $20 \times 120$                     | 191                    | 176                      |
| 30 x 110                            | 166                    | 157                      |
| 40 x 100                            | 138                    | 121                      |
| 50 x 90                             | 67                     | 48                       |
| 60 x 80                             | 25                     | 2                        |
| 70 x 70                             | O                      |                          |

*22 lentelė. Vaizdo objektų išskyrimo priklausomybė nuo minimalių ir maksimalių vaizdo objektų dydžio*

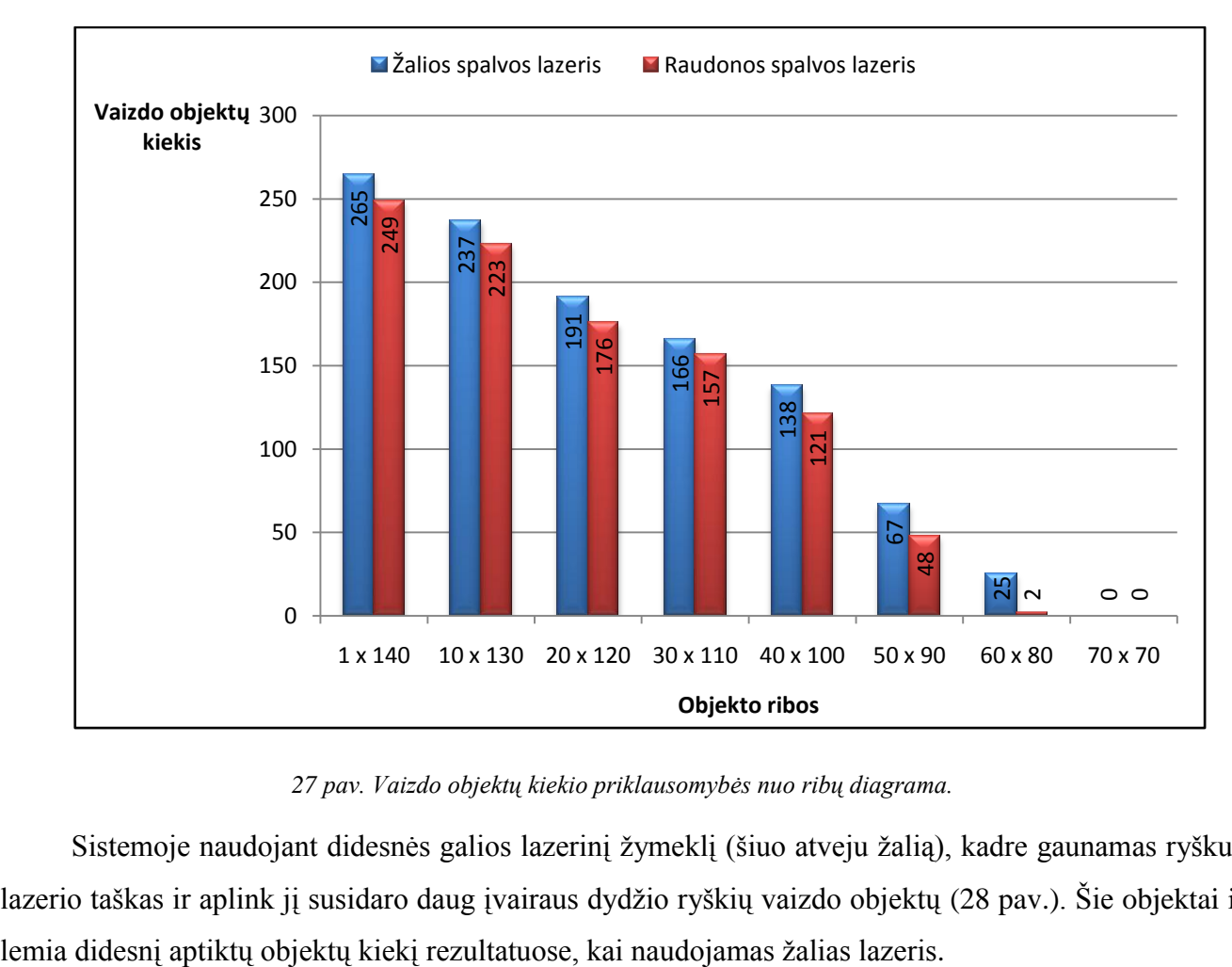

*27 pav. Vaizdo objektų kiekio priklausomybės nuo ribų diagrama.*

<span id="page-45-1"></span>Sistemoje naudojant didesnės galios lazerinį žymeklį (šiuo atveju žalią), kadre gaunamas ryškus lazerio taškas ir aplink jį susidaro daug įvairaus dydžio ryškių vaizdo objektų (28 pav.). Šie objektai ir

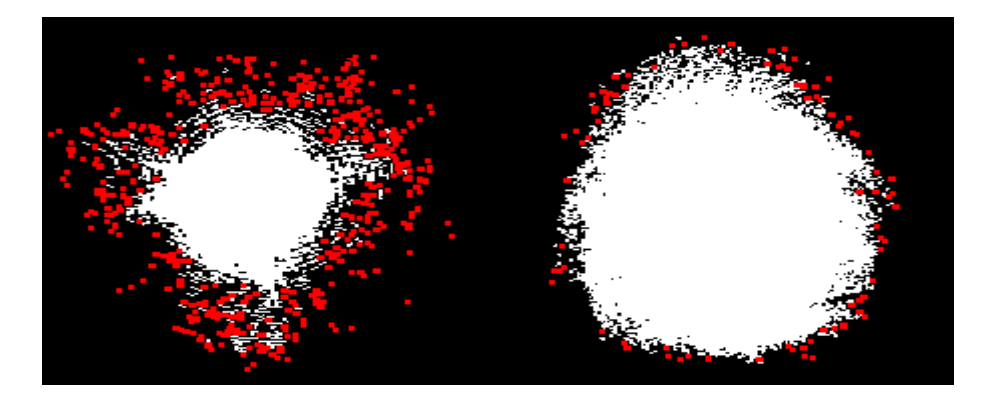

*28 pav. Vaizdo objektai aplink žalią (kairėje) ir raudoną lazerį.*

<span id="page-46-1"></span>Iš tyrimo rezultatų pastebima, jog siaurinant dydžių ribas sumažėja vaizdo objektų kiekis. Žinant apytiksles lazerinio žymeklio kadre dydžio ribas, galima susiaurinti analizuojamų vaizdo objektų spektrą. Todėl vaizdo objektų dydžių ribos nustatymai yra svarbūs tikslesniam sistemos darbui.

## <span id="page-46-0"></span>**3.4. Išvados**

- o Eksperimentinio tyrimo metu nustatyta, jog pirminio kadro apdorojimo laikas yra priklausomas nuo vartotojo pasirinktų skiriamųjų gebų ir kadro filtravimo tipo. Optimaliam sistemos veikimui patartina naudoti 352x228 arba 320x240 skiriamąsias gebas ir spalvos išskyrimo filtrą.
- o Atlikus vaizdo objektų išskyrimo kiekio priklausomybės nuo slenksčio ribos ir lazerinio ţymeklio tipo analizę, nustatyta, jog slenksčio ribos nustatymas sistemoje yra svarbus tikslesnei lazerio paieškai kadre. Atsižvelgiant į aplinkos apšviestumą, pasirinktą slenksčio ribą ir lazerinio žymeklio tipą, galima susiaurinti (tarp kitų intensyvią šviesą skleidžiančių objektų) ieškomo lazerio šviesos pluošto paiešką.
- o Norint padidinti sistemoje analizuojamo vaizdo kadro tikslumą, galima naudoti minimalaus ir maksimalaus vaizdo objektų dydžio nustatymus. Šių parametrų dėka sumažinamas analizuojamų vaizdo objektų kiekis.

## **IŠVADOS**

- <span id="page-47-0"></span> $\circ$  Šiame darbe apžvelgtos panašios sistemos ir nustatyta, jog vienas iš pagrindinių darbo užduočių yra pirminis vaizdo medžiagos apdorojimas sistemoje. Pirminio vaizdo apdorojimo rezultatas yra lazerio žymeklio pozicijos identifikavimas. Trumpai aptarti Carsten Kirstein ir Heinrich Müller bei Jean-Francois Lapointe ir Guy Godin sistemų modeliai ir veikimo principai.
- o Aprašytos technologijos t.y. GDI ir GDI+, DirecX, AForge.NET Framework, programavimo kalbos ir IDE, kuriomis galima realizuoti sistemą. Technologijų tinkamumą sistemos realizavimui lėmė, tai, jog sistemoje nėra greitai besikeičiančios grafinė aplinkos ir sistema pritaikyta Windows operacinei sistemai. Visual Studio .NET, C#, GDI+ ir AForge .NET Framework pasirinktos kaip tinkamiausio technologijos realizacijai.
- o Surinkus sistemai keliamus reikalavimus išsiaiškinta, jog vienas iš pagrindinių reikalavimų yra vėlinimas. Realizuotos sistemos vėlinimui įvertinti atliktas vaizdo apdorojimo laiko priklausomybės nuo skiriamosios gebos tyrimas.
- o Naudojant CASE priemones, suprojektuota sistema. Projektuojant įsigilinta į sistemos posistemių architektūrą, posistemius sudarančias klases ir objektų sąveikos sekas.
- $\circ$  Realizuojant sistemą, sužinota apie įvairius apdorojimo ir ryškiausio taško paieškos metodus pirminiame vaizdo kadre, apdorojimui naudojant .NET Framework ir C# programavimo kalbą. Įgyta nauja programavimo patirtis ir atlikta analizė, kokią įtaką programos veikimui daro sistemos įrangos nustatymai bei išoriniai veiksniai.
- o Eksperimentinio tyrimo metu atlikti testavimai, kurių metu nustatyta, jog sistemos optimaliam veikimui (mažiausiam vėlinimui ir didžiausiam tikslumui) pasiekti geriausia naudoti 320x240 arba 352x228 internetinės kameros skiriamąsias gebas. Taip pat atlikti tyrimai parodė, kad vartotojas, sistemoje keisdamas filtrų nustatymus, gali išvengti netikslaus programos veikimo, kurį sukelia aplinkos (saulės šviesa, atspindžiai ir kiti) veiksniai.

#### **LITERATŪRA**

- <span id="page-48-0"></span>1. UPoint – the Ultimate Pointer. [interaktyvus]. [Ţiūrėta 2010 02 25]. Prieiga per internetą: [<http://www.ultimatepointer.com/Upoint.htm](http://www.ultimatepointer.com/Upoint.htm) >
- 2. Graffity Research Lab. Laset tag. [interaktyvus]. [Žiūrėta 2010 02 25]. Prieiga per internetą: [<http://graffitiresearchlab.com/projects/laser-tag/](http://graffitiresearchlab.com/projects/laser-tag/) >
- 3. Anders Marklun. Building a mobile robot with optical tracking and SLAM. Magistro darbas. Lulea University of Technology, 2009.
- 4. Carsten Kirstein ir Heinrich Müller. On-Screen Laser Spot Detection for Large Display Interaction. Multimedia Modeling konferencijos pranešimo medžiaga. 1998, p. 191-192.
- 5. Jean-Francois Lapointe ir Guy Godin. On-Screen Laser Spot Detection for Large Display Interaction. HAVE konferencijos pranešimo medžiaga. 2005, p. 5.
- 6. Binod Kumar. DirectX Explained. [interaktyvus]. 2009 liepa. [Žiūrėta 2010 02 26]. Prieiga per internetą: [<http://www.viaarena.com/directx-explained.aspx?ID=167&MCatID=1](http://www.viaarena.com/directx-explained.aspx?ID=167&MCatID=1) >
- 7. K. Hawkins; D. Astle. Open Game Programming. Roseville, California, 2001. 15 p.
- 8. Victor A. Debelov, Yuri A. Tkachov. One approach to C++ look at DirectDraw and Direct3D. Graphicon konferencijos pranešimo medžiaga. Maskva, 1999, p. 205-211.
- 9. Andrew Lewycky ir Gavriel State. DirectX and Wine. [interaktyvus]. 2001 liepa. [Žiūrėta] 2010 02 26]. Prieiga per internetą: < [http://www.linuxsymposium.org/archives/OLS/Reprints-](http://www.linuxsymposium.org/archives/OLS/Reprints-2001/state.pdf) $2001/\text{state.pdf} >$
- 10. Windows GDI+. [interaktyvus]. [Žiūrėta 2010 02 23]. Prieiga per interneta:
- $\langle$ <http://msdn.microsoft.com/en-us/library/ms533798%28VS.85%29.aspx>  $>$
- 11. .NET Framework library. [interaktyvus]. [Žiūrėta 2010 02 23]. Prieiga per interneta: [<http://msdn.microsoft.com/en-us/library/system.drawing.aspx](http://msdn.microsoft.com/en-us/library/system.drawing.aspx) >
- 12. AForge.NET Framework. [interaktyvus]. [Ţiūrėta 2010 01 10]. Prieiga per internetą: [<http://code.google.com/p/aforge/](http://code.google.com/p/aforge/) >
- 13. Programavimo kalba: Java. [interaktyvus]. [Žiūrėta 2010 02 23]. Prieiga per internetą: < <http://www.phpfusion-lt.com/programavimo-kalba-java,s200> >
- 14. Object Technology International, Inc. Eclipse Platform Technical Overview. [interaktyvus].  $2003$ . [Žiūrėta  $20100223$ ]. Prieiga per interneta: < [www.eclipse.org/whitepapers/eclipse-overview.pdf](http://www.eclipse.org/whitepapers/eclipse-overview.pdf) >
- 15. Ben Albahari. A Comparative overview of C#. [interaktyvus]. 2000 liepa. [Žiūrėta 2010 02 23]. Prieiga per internetą: < [http://genamics.com/developer/csharp\\_comparative.htm](http://genamics.com/developer/csharp_comparative.htm) >
- 16. ArgoUML. Preface. [interaktyvus]. [Ţiūrėta 2010 03 15]. Prieiga per internetą: [<http://argouml-stats.tigris.org/documentation/manual-0.30/pr01.html](http://argouml-stats.tigris.org/documentation/manual-0.30/pr01.html) >

#### **PRIEDAI**

## <span id="page-49-0"></span>**1. PRIEDAS. Detalizuota klasių diagrama.**

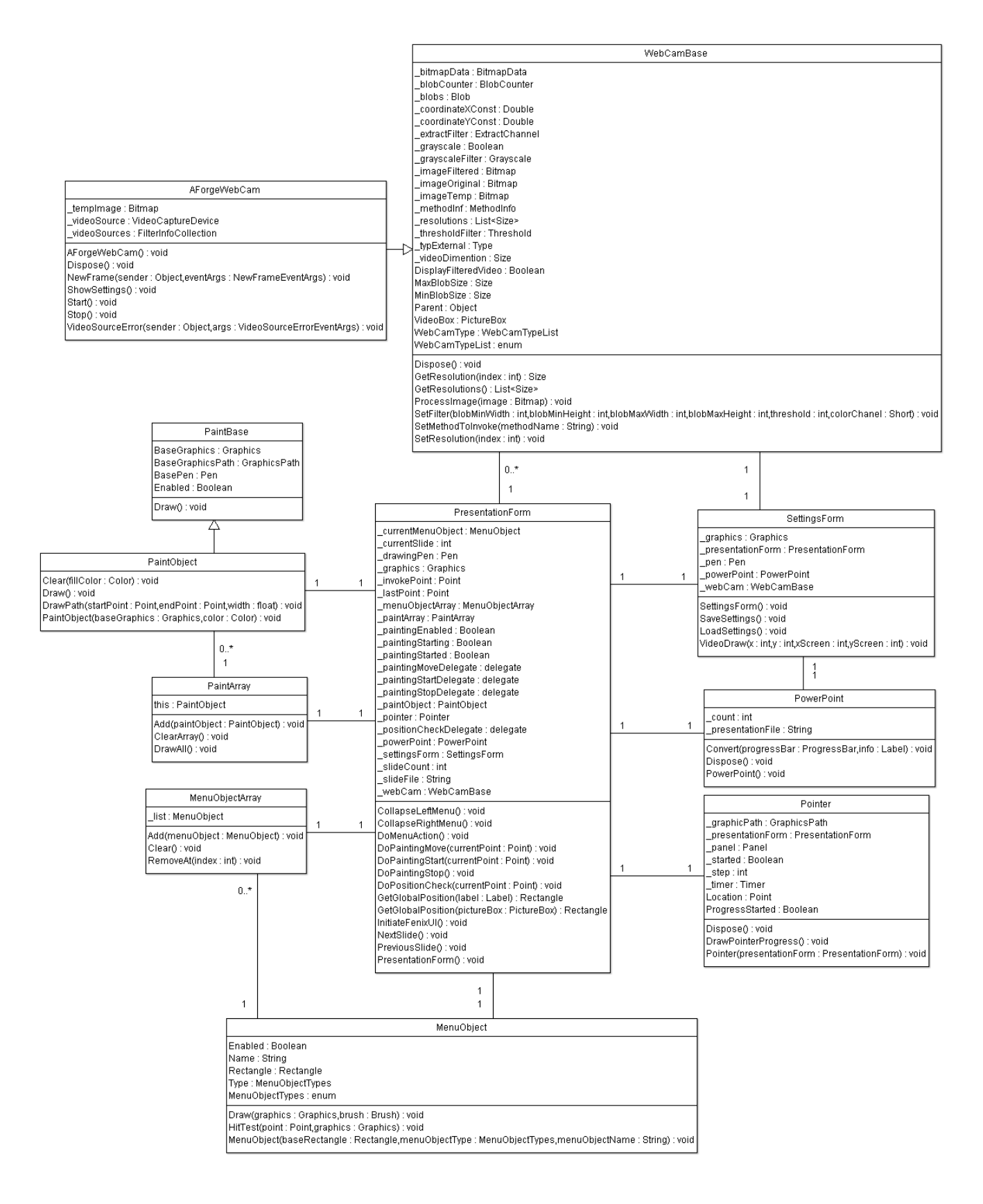

## **2. PRIEDAS. CD.**